# PD-5.0 Web3.js

- PD-5.1 Javascript
- PD-5.2 Web3.js in Node.js
- PD-5.3 Web3.js in browser
- PD-5.4 Web3.js in browser (more advanced examples)

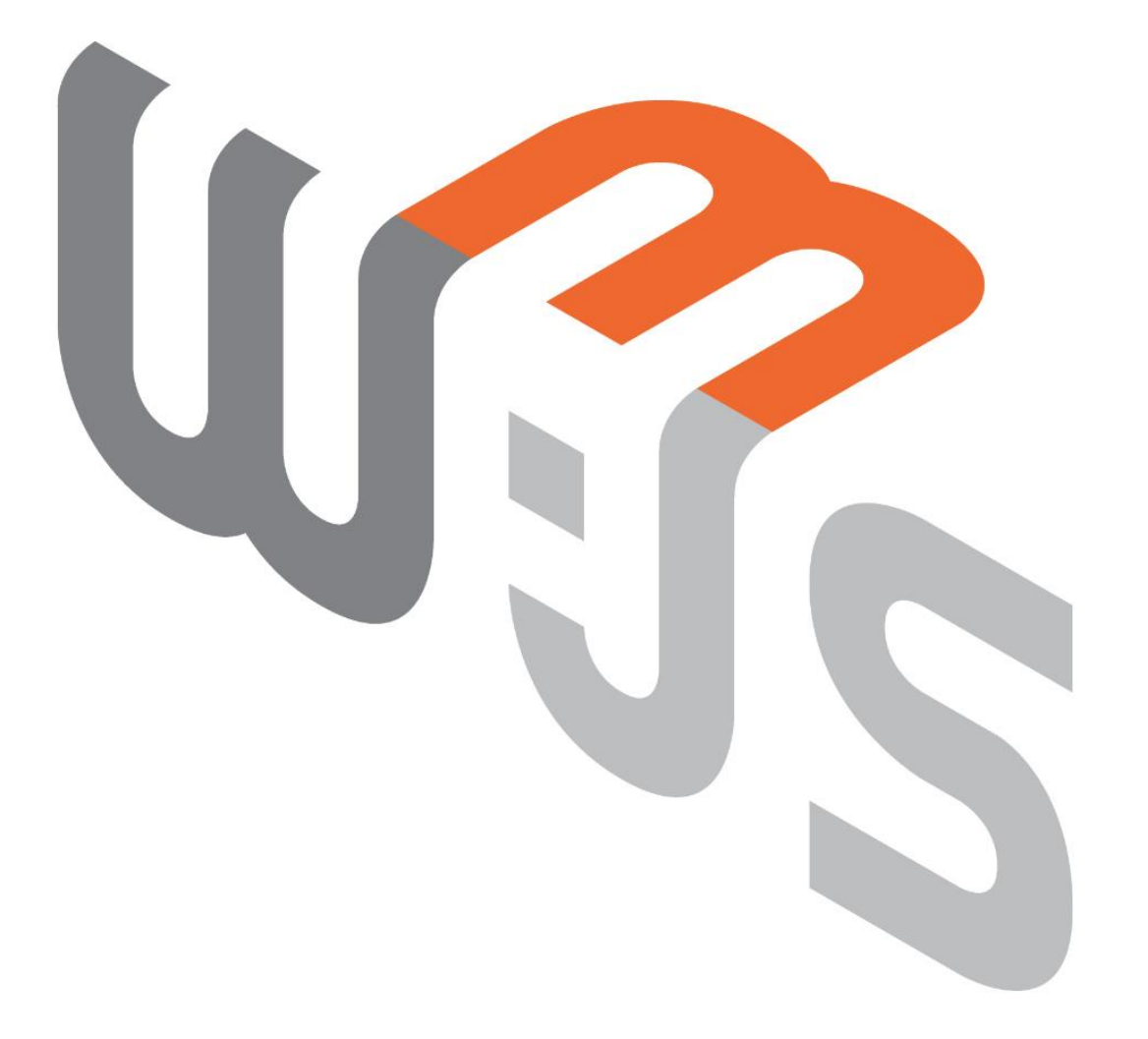

# PD-5.1 Javascript

# PD-5.1.1 Microsoft JavaScript course

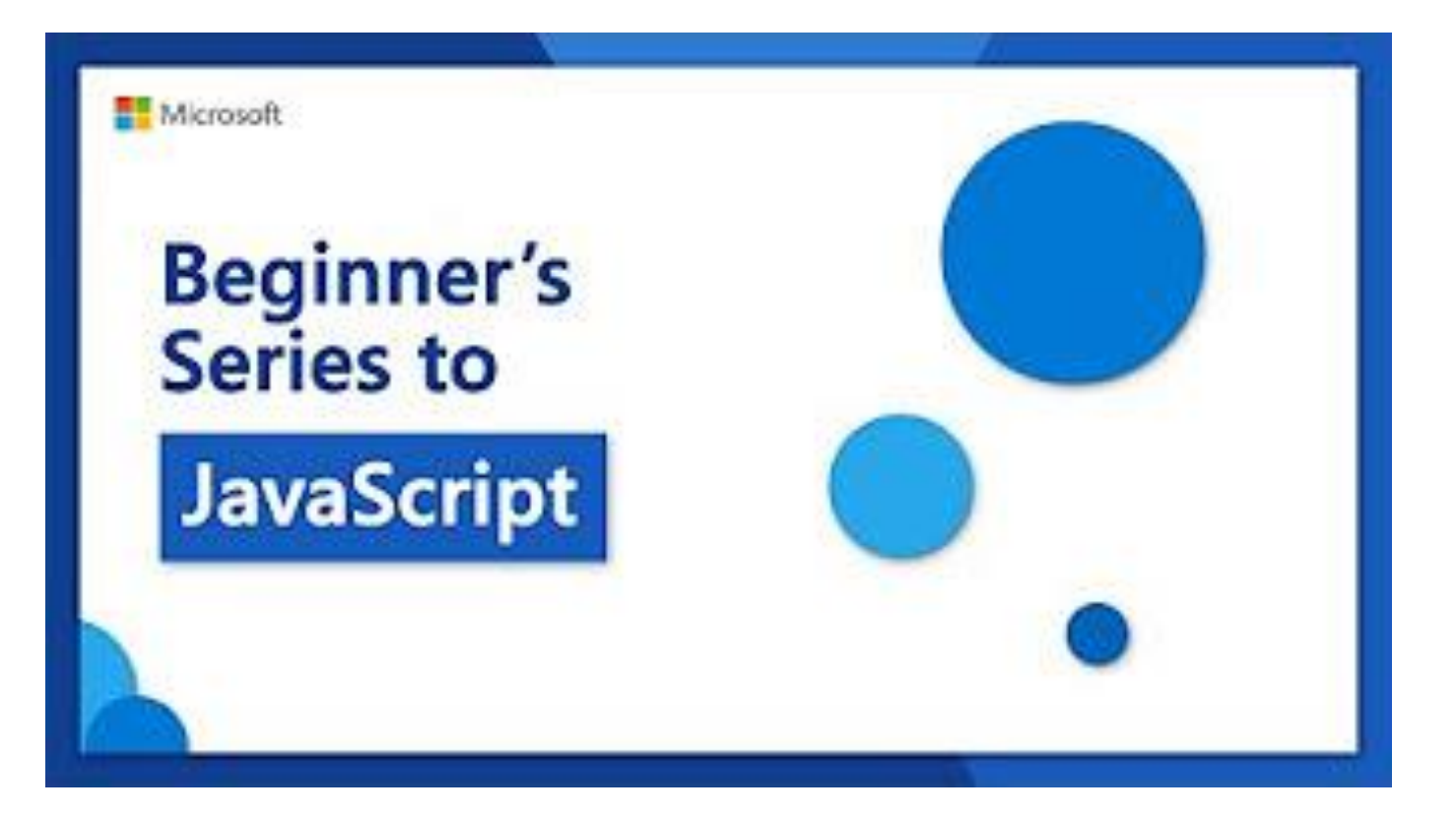

# PD-5.1.2 Arrow functions

```
arrow.js X
E
       \exists function Test1(x) \cdot {
   1
         \cdots console.log(x);
   \overline{2}3
   \overline{4}5
         const Test2 = y \Rightarrow cone. \log(y);
   6
   7
         Test1(1);
   8
   9
         Test2(2);
 10<sup>°</sup>11(z \rightarrow -\text{console.log}(z)) (3)
```
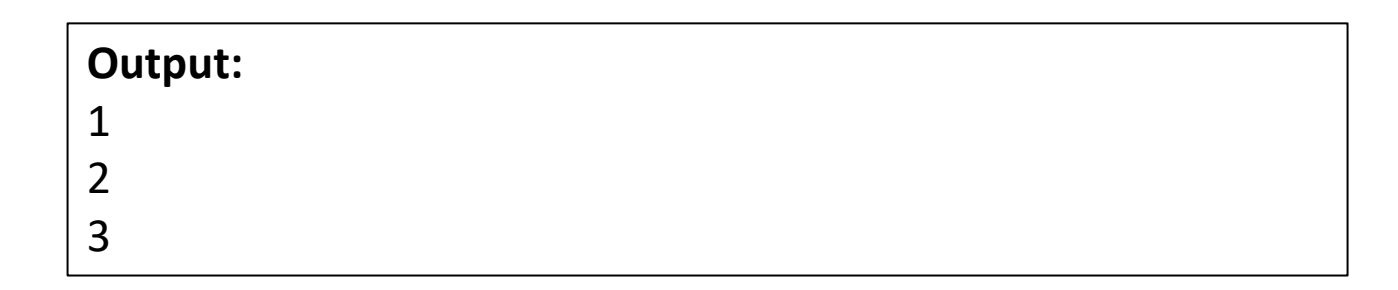

# PD-5.1.2 Then

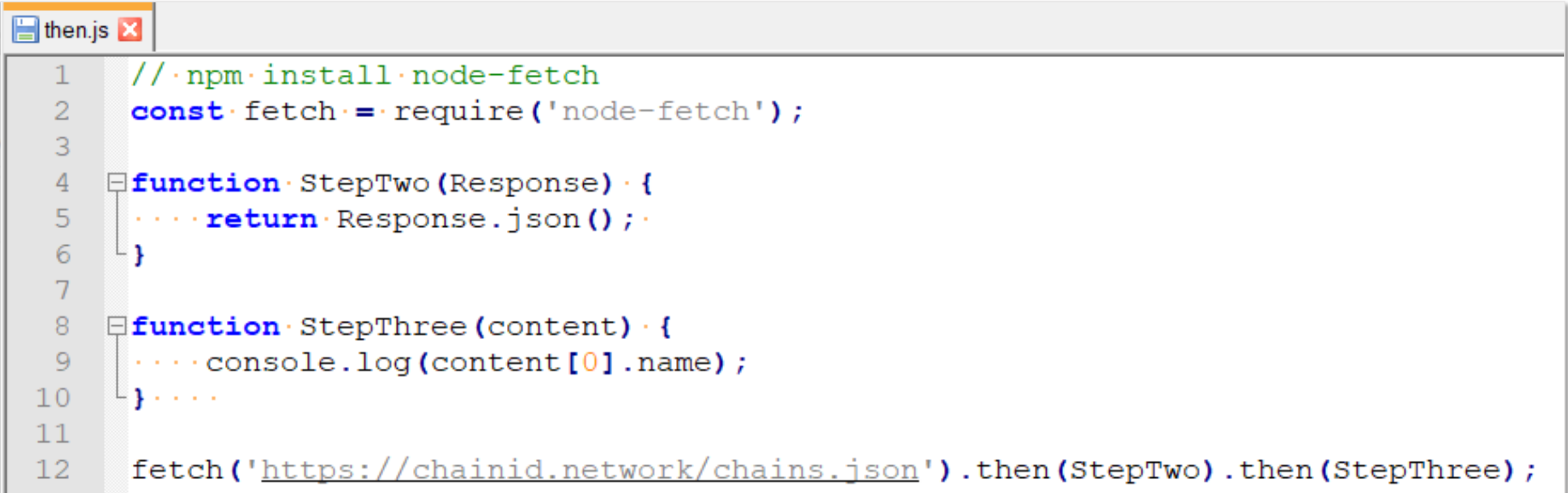

**Output:** Ethereum Mainnet

# PD-5.1.2 Then and Arrow

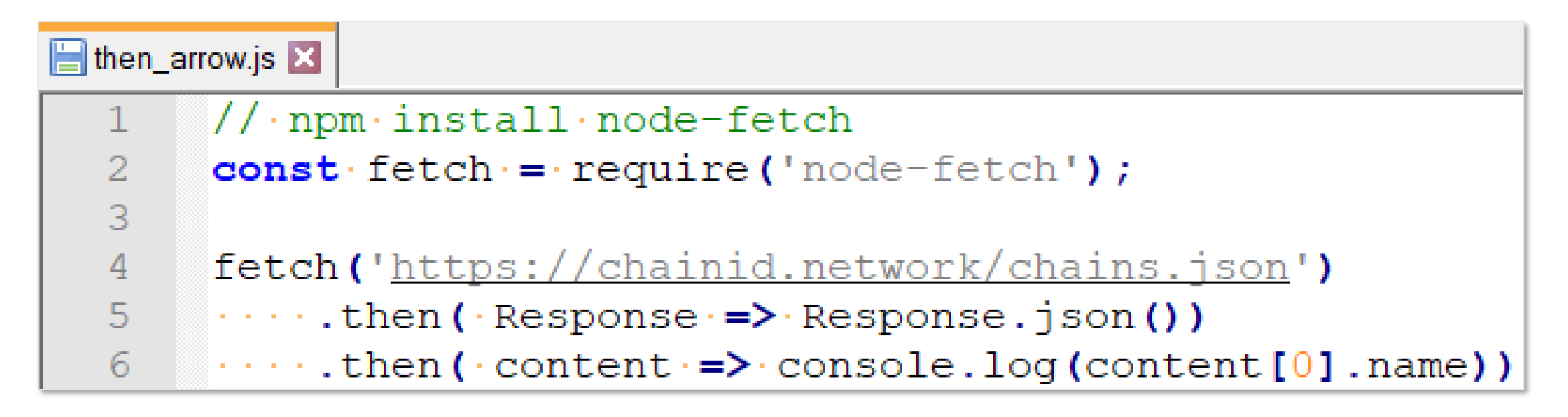

**Output:**

Ethereum Mainnet

# PD-5.1.2 Catch

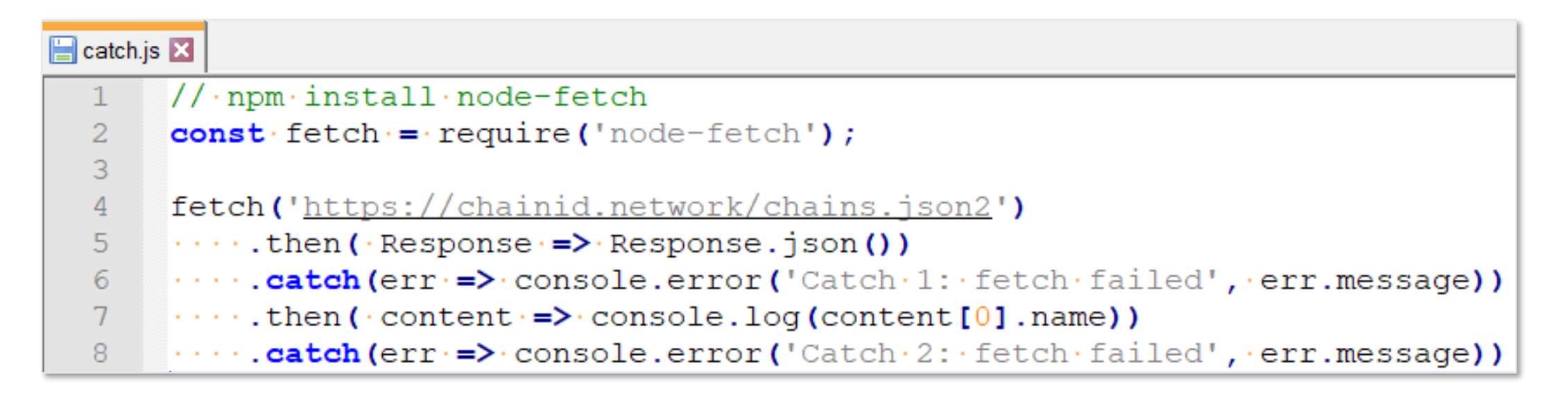

**Output:**

Catch 1: fetch failed invalid json response body at https://chainid.network/chains.json2 reason: Unexpected token < in JSON at position 0 Catch 2: fetch failed Cannot read property '0' of undefined

# PD-5.1.2 Async

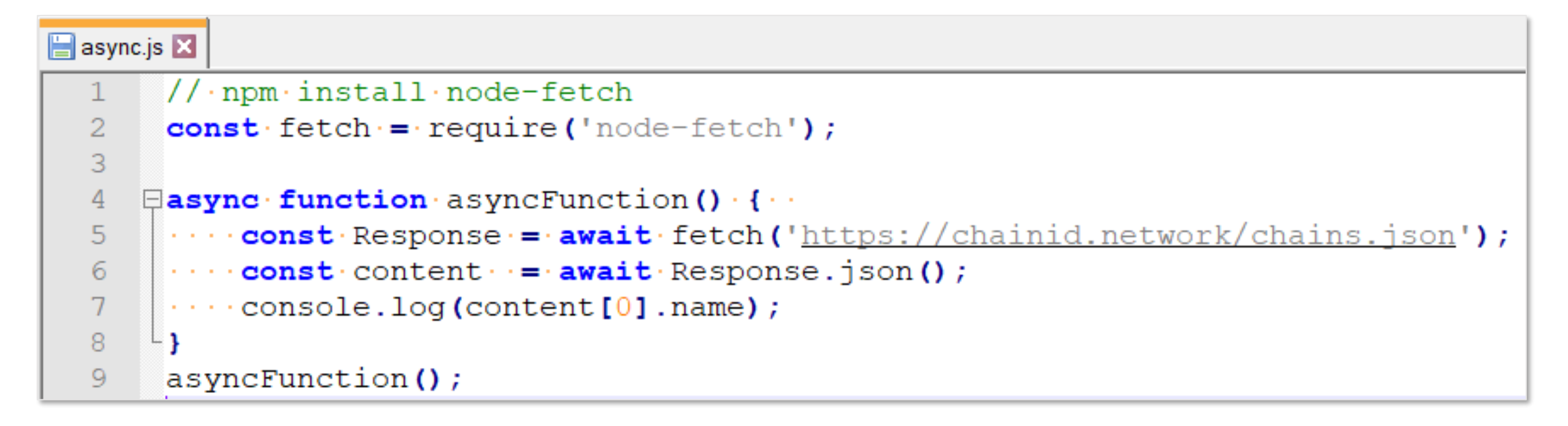

**Output:**

Ethereum Mainnet

# PD-5.1.3 Template Literal

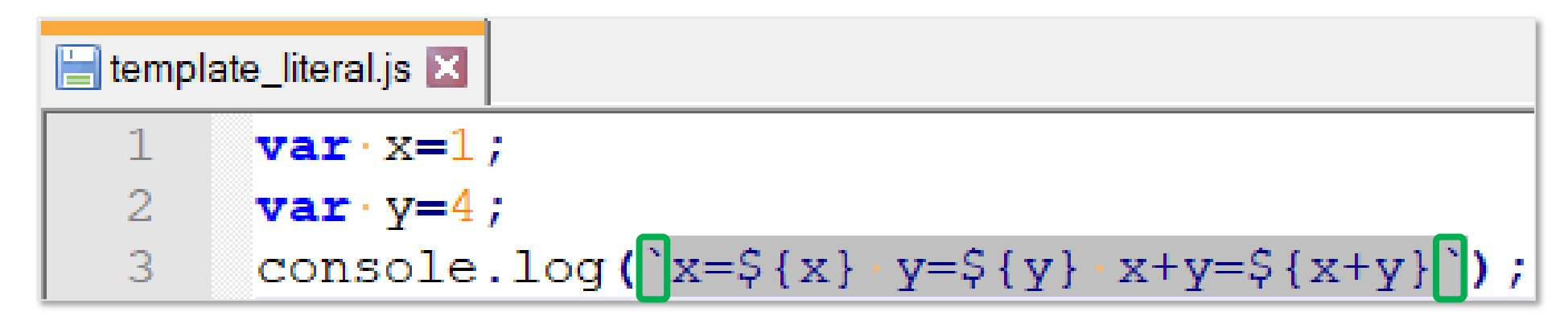

**Output:**  $x=1$   $y=4$   $x+y=5$ 

# PD-5.1.4 VarLetConst

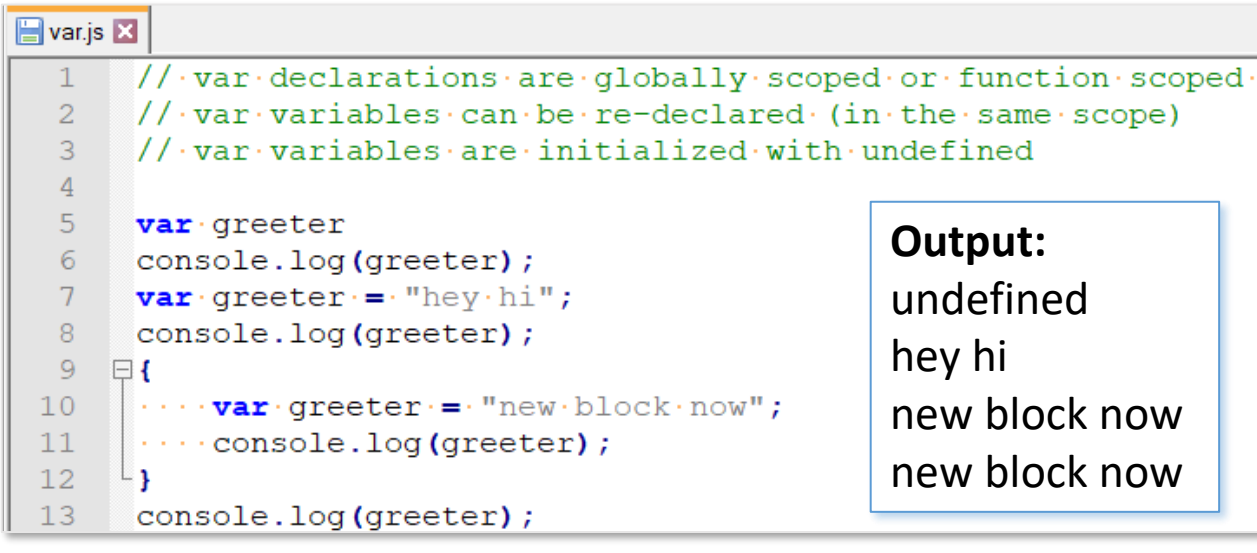

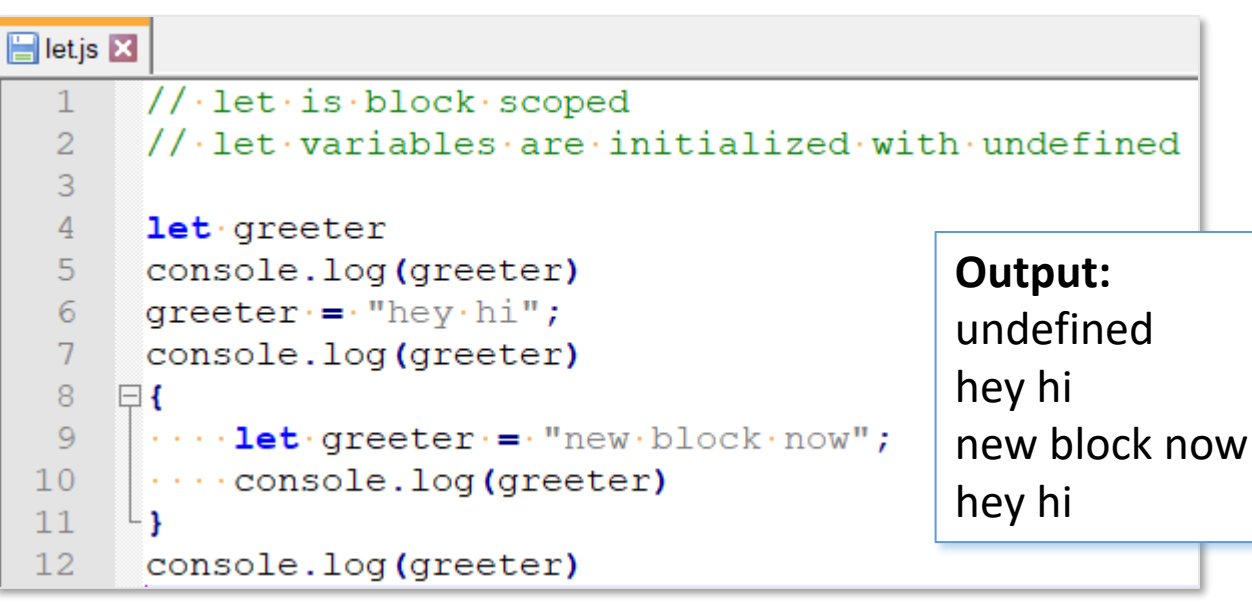

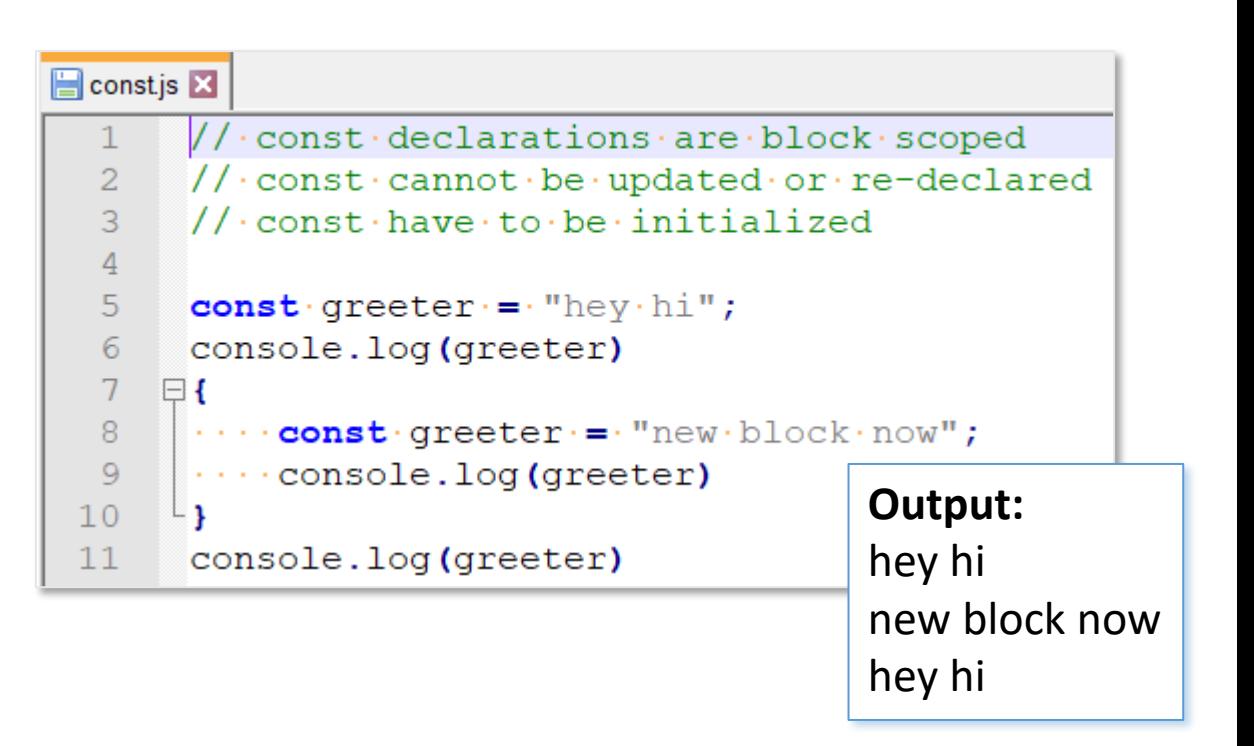

<https://github.com/web3examples/javascript/blob/master/var.js>

<https://github.com/web3examples/javascript/blob/master/let.js>

<https://github.com/web3examples/javascript/blob/master/const.js>

# PD-5.2 Web3.js in Node.js

# PD-5.2.0.0 Interfaces

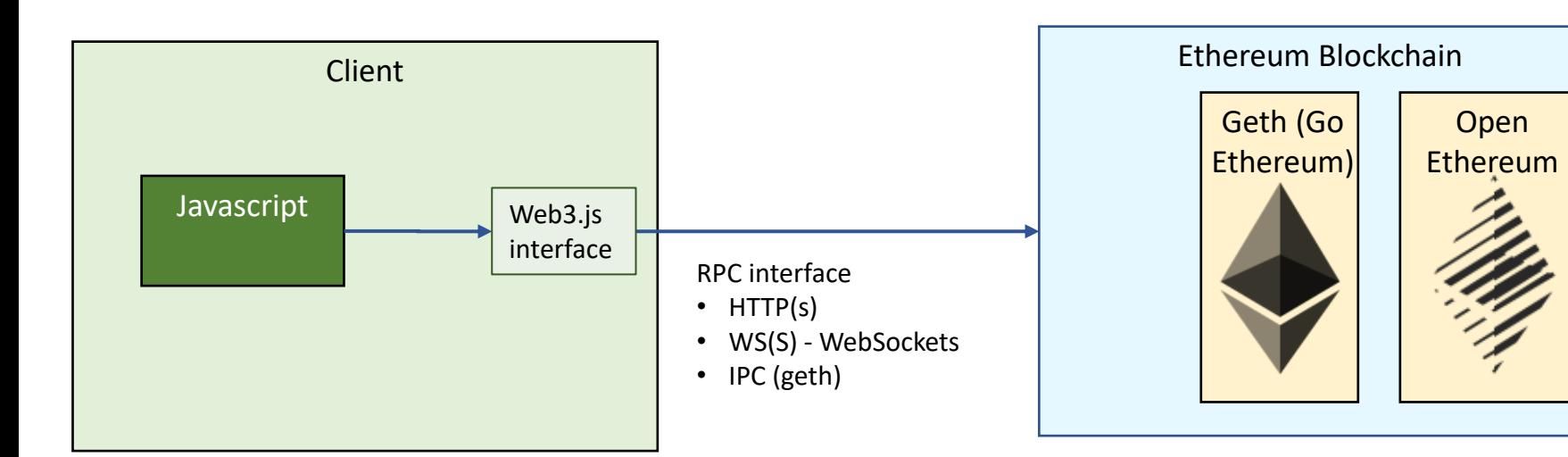

https://github.com/ethereum/wiki/wiki/JSON-RPC

<https://github.com/ethereum/wiki/wiki/JSON-RPC#json-rpc-support>

# PD-5.2.0.0 Web3.js version 1.3.0

```
>npm install -g web3
```

```
+ web3@1.3.0
added 43 packages from 108 contributors, removed 59 packages
```
### **> npm link web3**

..

.\node\_modules\web3 -> C:\Users\..\AppData\Roaming\npm\node\_modules\web3

```
> Node
Welcome to Node.js v12.16.3.
>Web3 = require('web3');web3 = new Web3();web3.version;
'1.3.0'
```
<https://web3js.readthedocs.io/en/latest>

[http://web3examples.com/ethereum/install/Install\\_Web3\\_Windows.html](http://web3examples.com/ethereum/install/Install_Web3_Windows.html)

[http://web3examples.com/ethereum/install/Install\\_Web3\\_Macintosh.html](http://web3examples.com/ethereum/install/Install_Web3_Macintosh.html)

[http://web3examples.com/ethereum/install/Install\\_Web3\\_Ubuntu.html](http://web3examples.com/ethereum/install/Install_Web3_Ubuntu.html)

# PD-5.2.0.0 Version

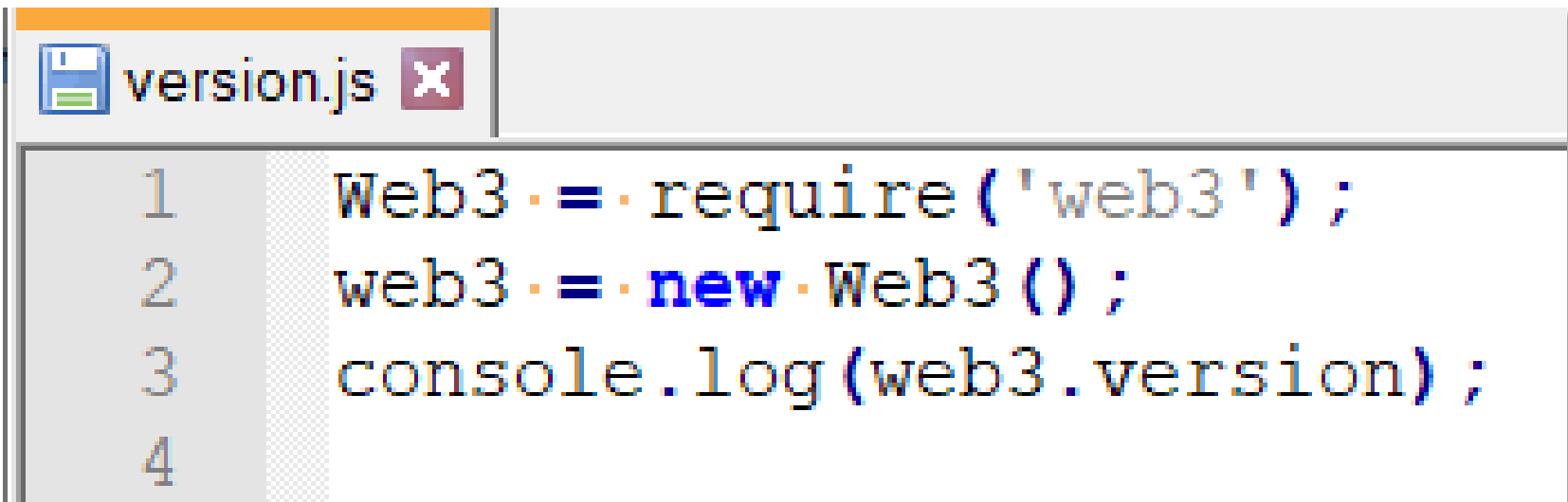

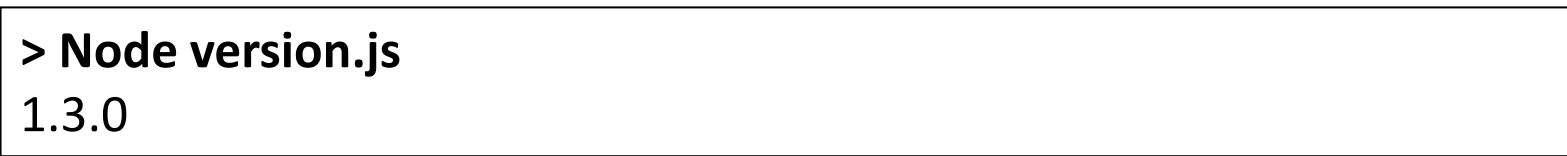

# PD-5.2.0.0 getBlockNumber via Cloudflare

getBlockNumber.js X  $Web3 - require('web3');$ 2  $\text{var} \cdot \text{web3} \cdot = \text{new} \cdot \text{Web3}$  ( $\cdot$  "https://cloudflare-eth.com l"); 3 console.log(web3.version); 4 web3.eth.getBlockNumber() 5  $\cdots$ .then(console.log); Б

**> Node getBlockNumber\_cloudflare.js** 1.3.0 11196806

# PD-5.2.0.0 getBlockNumber via Infura

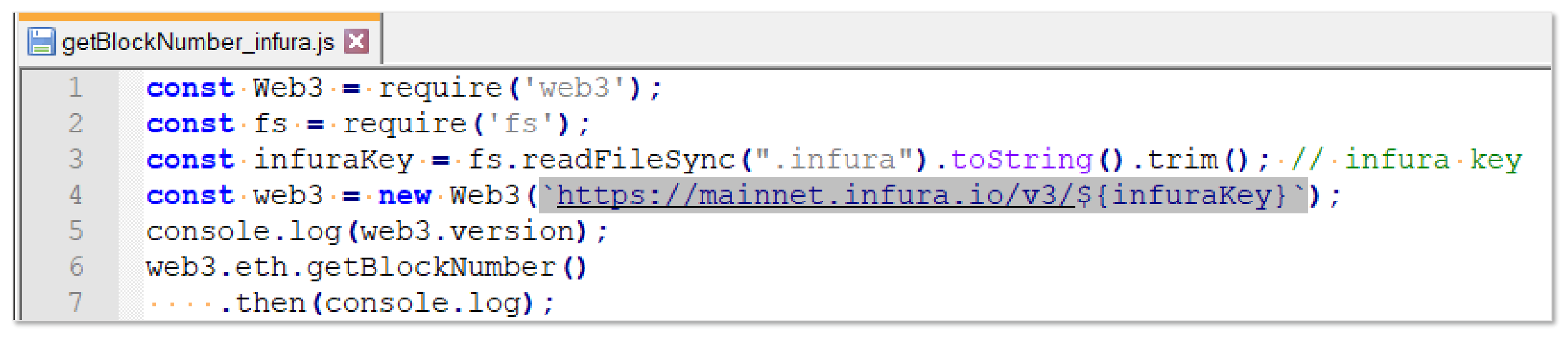

First put Infura key in the file ".infura"

**> Npm install fs > Node getBlockNumber\_infura.js** 1.3.0 11196806

[https://github.com/web3examples/ethereum/blob/master/web3js/getBlockNumber\\_infura.js](https://github.com/web3examples/ethereum/blob/master/web3js/getBlockNumber_infura.js)

# PD-5.2.0.0 Vanity account

vanity\_account.js  $Web3 - require('web3');$  $\mathsf{web3} \cdot = \mathsf{new} \cdot \mathsf{Web3}()$  :  $\overline{2}$ 3  $\mathbf{var} \cdot \mathbf{i} = 0$  ;  $\overline{4}$  $\text{var}\cdot\text{find}=\text{"123"}$ 5 var findlength plus2=find.length+2; 6  $\texttt{var} \cdot \texttt{prefix};$ 7  $\Box$ do  $\cdot$  { 8  $\cdots$  newAddress=web3.eth.accounts.create():  $\cdots$  prefix=newAddress.address.slice(2,findlength plus2).toLowerCase(); 9  $\cdots$  if  $(++i \cdot 8 \cdot 1000 \cdot == 0)$  console.log(i);  $10<sup>°</sup>$  $\downarrow$  } while (prefix  $!=$ find );  $11$ console.log('Found an address with prefix  $\frac{1}{2}$  (prefix)');  $12$  $13$ console.log('address=\${newAddress.address}'); 14 console.log('privatekey=\${newAddress.privateKey}'); 15

**> Node vanity\_account.js** Found an address with prefix 123 address=0x123b3E19fF0EB023DFE0A51cc38EE13f4753335C privatekey=0xe200905aaa05592c2bc81ca9b263e45e8fe09374fb297bbfa0150d021e101a3b

# PD-5.2.0.0 Sign data

Sign.js XI  $const \cdot$ Web3 $\cdot$ = require('web3');  $\mathbf{1}$  $const \cdot web3 \cdot = new \cdot Web3()$ :  $\overline{2}$ 3  $\exists$ async function f() {  $const$  privateKey = web3.utils.keccak256('Test'); // Make a "random" private key (not secure) 4 5 ....const.address.= web3.eth.accounts.privateKeyToAccount(privateKey); // Make.an.account.based.on.the.private.key  $6\phantom{.}6$  $\cdots$  const to Sign="This is a test"; ...  $\overline{7}$ ....const.signedData = await web3.eth.accounts.sign(toSign, privateKey);  $\cdots$  console.log('Signing "\${toSign}" by account  $\frac{1}{2}$  address.address}'); 8  $\cdots$  console.log('gives signature  $\frac{1}{2}$  signedData.signature}'); 9  $10$ ....const signer=web3.eth.accounts.recover(toSign, signedData.signature);  $11$  $\cdots$  console.log('Knowing the signed text: "\${toSign}"');  $12$  $13$  $\cdots$  console.log('we can get the signer:  $\S$ {signer}'); 14  $\mathsf{L}$  } . . . . . 15  $f()$ ;

## **>node sign.js** Signing "This is a test" by account 0x33347BA01fAF9ae8C32f9029a65C7f2Fdc38d865 gives signature 0x9396552f3178d0ec2aba7e51c3ce487b2c49b75d91bac9a1381c6c43da8a34881bf177986c5927a6566f6de239ccd498532e2fabfa9392ac06493b00de38d87b1c Knowing the signed text: "This is a test" we can get the signer: 0x33347BA01fAF9ae8C32f9029a65C7f2Fdc38d865

# PD-5.2.0.0 sendTransaction

### Sendtransaction.js

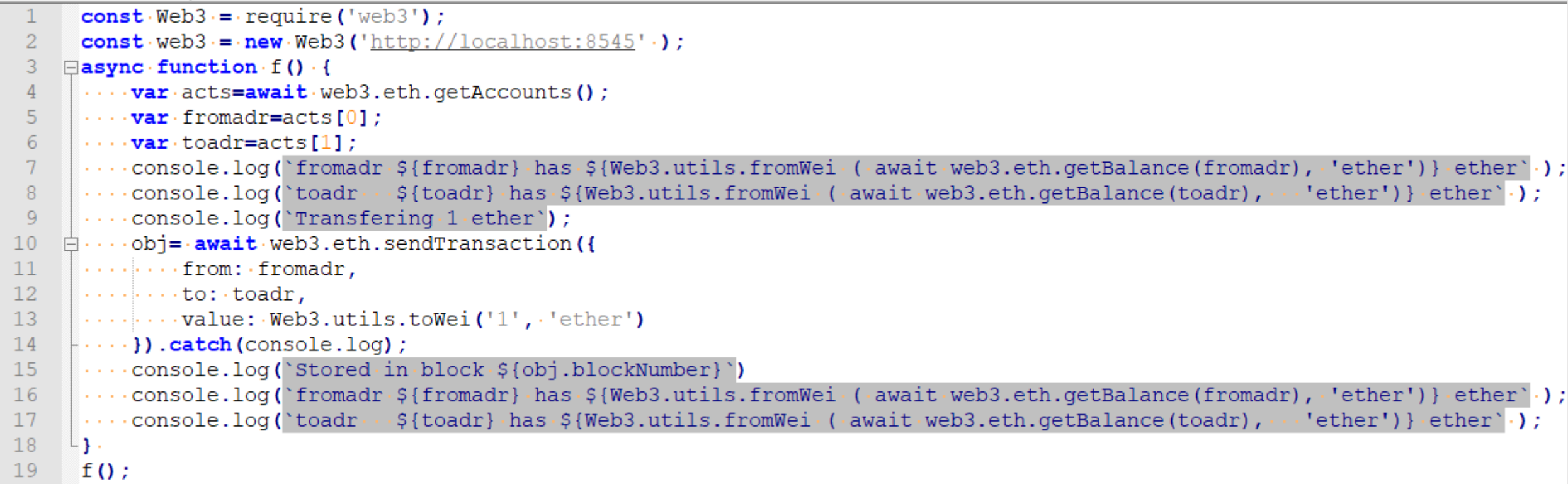

### **>node sendtransaction.js**

fromadr 0x6c728716a68499d486cDA1701AB13C7b57f30aA0 has 95.7614514 ether toadr 0xC30e12E40A95976B74dF45f021f1351847fc44B9 has 102 ether Transfering 1 ether Stored in block 369 fromadr 0x6c728716a68499d486cDA1701AB13C7b57f30aA0 has 94.7610314 ether

toadr 0xC30e12E40A95976B74dF45f021f1351847fc44B9 has 103 ether

# PD-5.2.0.0 SignTransaction

signtransaction.js  $const \cdot$ Web3 $\cdot$ = · require ('web3');  $const \cdot web3 == new \cdot Web3('http://localhost:8545']$ ;  $\overline{2}$ const.privateKey="0x04bfcedbbaa686f15643db581857bf06ce19830d10cba4ebf4b35899f1410ad4"; 3  $//$  qanache accounts 4 //(0) 0x6c728716a68499d486cDA1701AB13C7b57f30aA0 (~100 ETH) 5 6 //(0) 04bfcedbbaa686f15643db581857bf06ce19830d10cba4ebf4b35899f1410ad4 7  $\Box$ const · rawTx · = · {  $\cdots$  chainId : '0x1',  $\cdots$ // ganache doesn't support web3.eth.net.getId() / eth chainId 8 9  $\cdots$ gasPrice: $\cdots$ 0x09184e72a000',  $\cdots$  qasLimit:  $'0x27100'$ ,  $10<sup>°</sup>$  $11$  $12<sup>°</sup>$  $\cdots$  value:  $\cdots$  0x01',  $13$  $\perp$  } 14 15  $\exists$ async function f() {  $16$  $\cdots$  var obj=await web3.eth.accounts.signTransaction(rawTx,privateKey);  $\cdots$  console.log('Transaction hash:  $\S$ {obj.transactionHash}');  $17$ 18 volution (obj.rawTransaction (obj.rawTransaction (obj.rawTransaction);  $\cdots$  console.log('Stored in block number  $\{\text{tr.blockNumber}\}\$ ); 19 20  $L$  }. 21  $f()$ ;

>node signtransaction.js Transaction hash: 0x43861ffdd68ddc047efcda48aed4d85cf2a0ed384c777aa4ae7aac9481e1bb37 Stored in block number 371

# PD-5.2.0.0 Transfer contract - ContractBalance

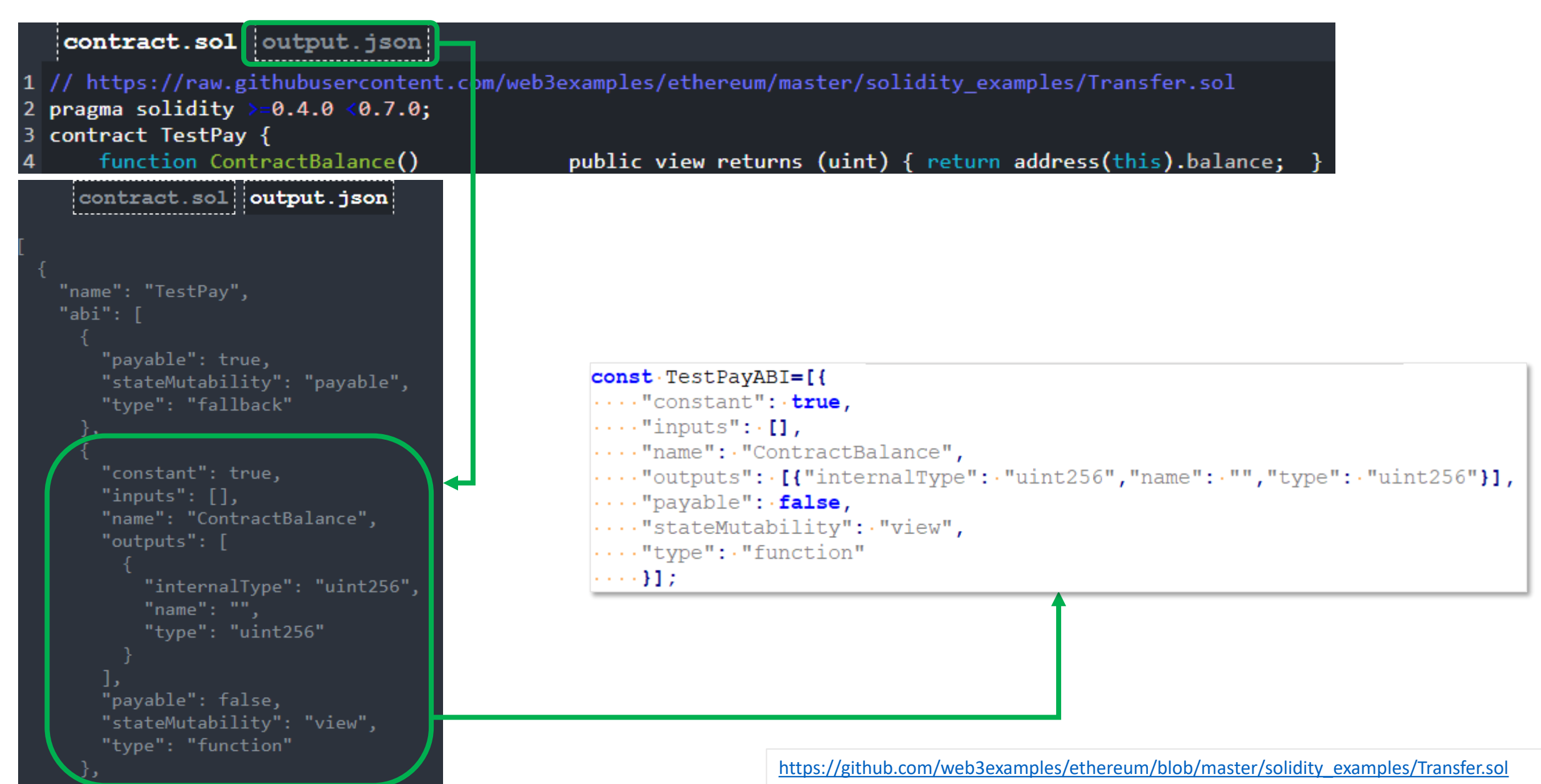

# PD-5.2.0.0 Smart contract call

### Call\_ropsten.js X

```
const \cdotWeb3 \cdot = require ('web3');
 2
      const \cdot fs = require('fs');const \cdotinfuraKey = fs.readFileSync(".infura").toString().trim(); //\cdotinfura\cdotkey
 \overline{3}const \cdot web3 == new \cdot Web3('https://ropsten.infura.io/v3/\xi{infurakey}) ;
 \overline{4}Econst TestPayABI=[{
      ...."constant": .true,
 6
      \cdots "inputs": [],
 7\phantom{.0}...."name": "ContractBalance",
 8
      ...."outputs": [{"internalType": "uint256","name": "","type": "uint256"}],
 9
      \cdots "payable": false,
10<sup>°</sup>...."stateMutability": ."view",
11\cdots "type": "function"
1213\mathbb{L}\cdot\cdot\cdot\cdot\} ] ;
14\existsasync function f() {
15
      \cdotsconst·TestPayaddress="0x01848a2cFc60d5b24EB6630F12048C1825059AfC"
      \cdots const ContractTestPay \cdots = new web3.eth. Contract (TestPayABI, TestPayaddress ) ;
16
      \cdots var result = await ContractTestPay.methods. ContractBalance().call();
17\cdots console.log(\vertContractBalance shows \frac{1}{2} (Web3.utils.from Wei(result) } ether);
1819
      ....var.x=Web3.utils.fromWei(await.web3.eth.getBalance(TestPayaddress),'ether');
20
      \cdots console.log('TestPayaddress \frac{1}{2} {TestPayaddress} \cdot has \frac{1}{2} {x} \cdot ether `) ;
21
     L<sub>1</sub>
22
      f();
```
### **> node call\_ropsten.js**

ContractBalance shows 0.195 ether

TestPayaddress 0x01848a2cFc60d5b24EB6630F12048C1825059AfC has 0.195 ether

[https://github.com/web3examples/ethereum](https://github.com/web3examples/ethereum/blob/master/web3js/call_ropsten.js) /blob/master/web3js/call\_ropsten.js

# PD-5.2.0.0 Transfer contract - PayToContract

## $TestPay  $\bullet$$

published Tue Nov 26 2019 13:26:02 GMT+0100

contract address (unknown): 0xFa01Aa6D84Db3EAD322573478132F70718341F59

published by 0x6B5bB8441DD079F8Da87FF48F74F3A4F08bf417B

contract.sol output.json "constant": false, "inputs":  $\lceil \cdot \rceil$ , "name": "PayToContract", "outputs":  $\lceil \cdot \rceil$ , "payable": true, "stateMutability": "payable", "type": "function"

# PD-5.2.0.0 PayToContract

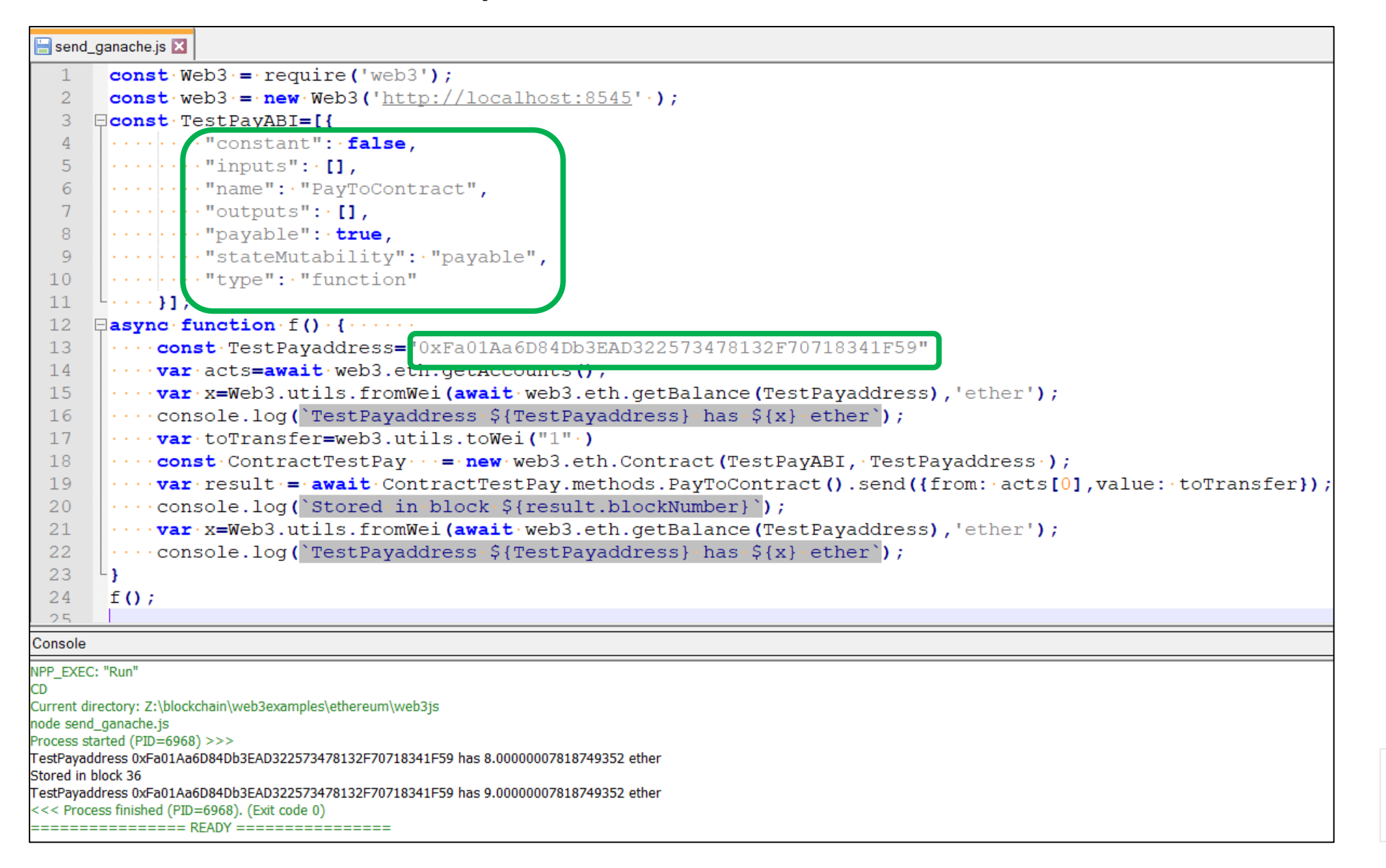

[https://github.com/web3examples](https://github.com/web3examples/ethereum/blob/master/web3js/send_ganache.js) /ethereum/blob/master/web3js/s end\_ganache.js

# PD-5.2.0.0 Subscribe via WebSockets

```
subscribe.js X
         const \cdotWeb3\cdot= · require ('web3');
   \mathbf{1}const \cdot fs = readire('fs');\overline{2}const infuraKey = fs.readFileSync(".infura").toString().trim(); // infura key
   3
         const·web3·=·new·Web3('wss://ropsten.infura.io/ws/v3/${infuraKey}');
   \overline{4}5
       \Boxasync function f() {
   6
   7
         ... var currentBlockNumber=await web3.eth.getBlockNumber () ;
         \cdots console. \log (currentBlockNumber) ;
   8
   \overline{9}\texttt{var} \cdot \texttt{subscriptline} \cdot \texttt{web3.eth} \cdot \texttt{subscript} \cdot \texttt{[logs]}, \cdot \texttt{[fromBlock: currentBlockNumber]} \cdot \texttt{[}1011\cdots.on("data", console.log)
         .....on("changed", console.log)
 12<sup>°</sup>13\cdots on ("error", console.log)
 14
        L<sub>1</sub>
 15
        f();
```
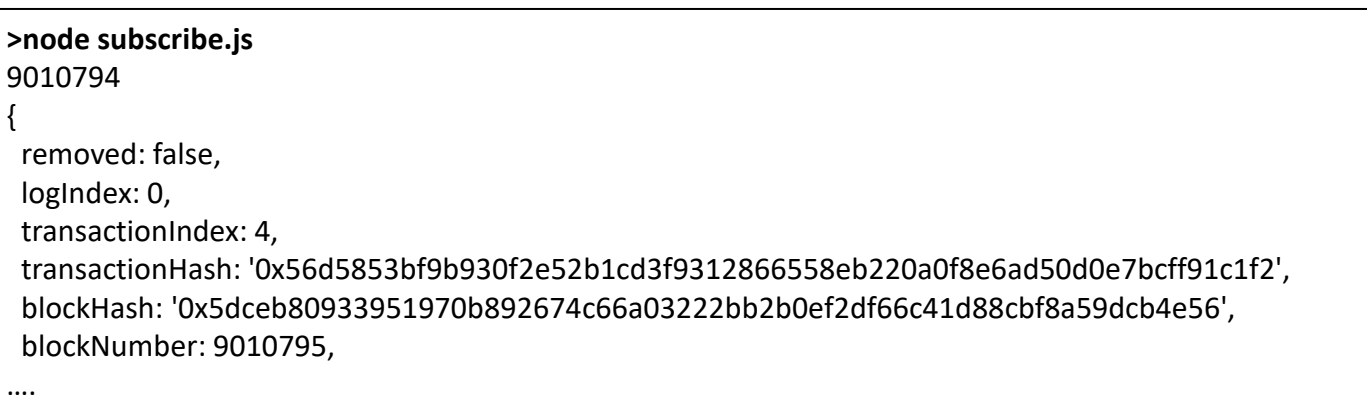

# PD-5.2.0.0 decodeLog

Remix Functions.sol X

```
pragma solidity ^0.5.12;
 \overline{2}3
     contract Functions {
 \overline{4}5
         event Log (string message, uint add, uint balance);
 6
     \cdots constructor() public payable {
            emit.Log. ("In constructor", msg.value, address (this) .balance);
 8
 -9
     ......1011function abc() public payable {
12emit Log ("In function abc", msg. value, address (this) balance);
131.1.11415
     \cdots function () external payable {
1617-1 - 1 - 118
```
ABILogTypes=[ ....{"indexed": · false,"internalType": · "string", · "name": · "message", · "type": · "string" · },  $\cdots$  {"indexed":  $\cdot$  false,"internalType": "uint256","name": "add",  $\cdots$  "type": "uint256"},  $\downarrow$ .... {"indexed": · false,"internalType": · "uint256","name": · "balance", · "type": · "uint256"}

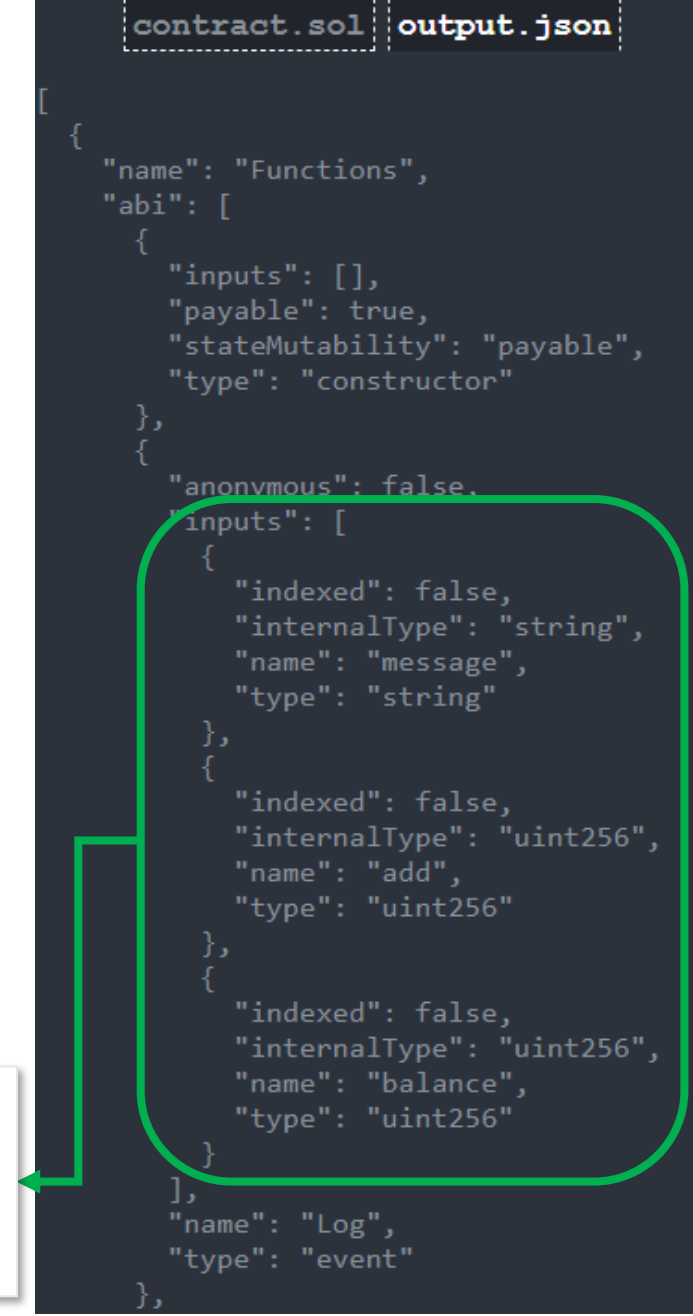

# PD-5.2.0.0 decodeLog

#### **Ellogtest is Ed** //https://qithub.com/web3examples/ethereum/blob/master/solidity examples/Remix Functions.sol  $\mathbf{1}$  $const \cdot$ Web3 $\cdot$ = require('web3'); 2  $const$   $web3$  =  $new$   $Web3("ws://localhost:8545")$ ; 3  $const$ ·contract="0xe48E3405D6A9a172a04507D7fEde3529e89F8494" 4 5  $\Box$ ABILoqTypes=[ ....{"indexed": · false,"internalType": · "string", · "name": · "message", · "type": · "string" · }, 6  $7\phantom{.0}$  $\cdots$  {"indexed":  $\fbox{\texttt{false}}$ ,"internalType": "uint256","name": "add",  $\cdots$  "type": "uint256"}, ....{"indexed": · false,"internalType": · "uint256","name": · "balance", · "type": · "uint256"} 8 9 ı  $10$  $11$ Easync function processevent (object) { ...  $12$ |∴∴.vardata=object.data  $13$  $\cdots$  data=data.replace(/000+/g,'..00..')  $\cdot$ // shorten the number of 0's  $\cdots$  console.log('Raw data:  $\frac{1}{2}$  (data)')  $14$  $15<sub>1</sub>$ .... var decoded=web3.eth.abi.decodeLog(ABILogTypes, object.data);  $16$  $\cdots$  console.log('Decoded:  $\frac{1}{2}$  {decoded.message} add: \$ {decoded.add} balance: \$ {decoded.balance} '.) 17 ∟ ւ  $\texttt{var} \cdot \texttt{subscript} = \texttt{web3.eth} \cdot \texttt{subscript}$  ('logs', {fromBlock: '0x0',address: contract} )  $18$ 19 .....on("data", processevent .)  $\cdots$  on ("changed", console.log) 20  $\cdots$ .on("error", console.log); 21

#### **>node logtest.js**

Raw data: 0x..00..6..00..e496e20636f6e7374727563746f72..00.. Decoded: In constructor add:0 balance:0 Raw data: 0x..00..6..00..f496e2066756e6374696f6e20616263..00.. Decoded: In function abc add:0 balance:0 Raw data: 0x..00..6..00..1..00..1..00..f496e2066756e6374696f6e20616263..00.. Decoded: In function abc add:1 balance:1

[https://github.com/web3examples/ethereum/blob](https://github.com/web3examples/ethereum/blob/master/solidity_examples/Remix_Functions.sol) /master/solidity\_examples/Remix\_Functions.sol

[https://github.com/web3examples/ethereum/blob](https://github.com/web3examples/ethereum/blob/master/web3js/logtest.js) /master/web3js/logtest.js

# PD-5.3 Web3.js in browser

# PD-5.3.1 Architecture

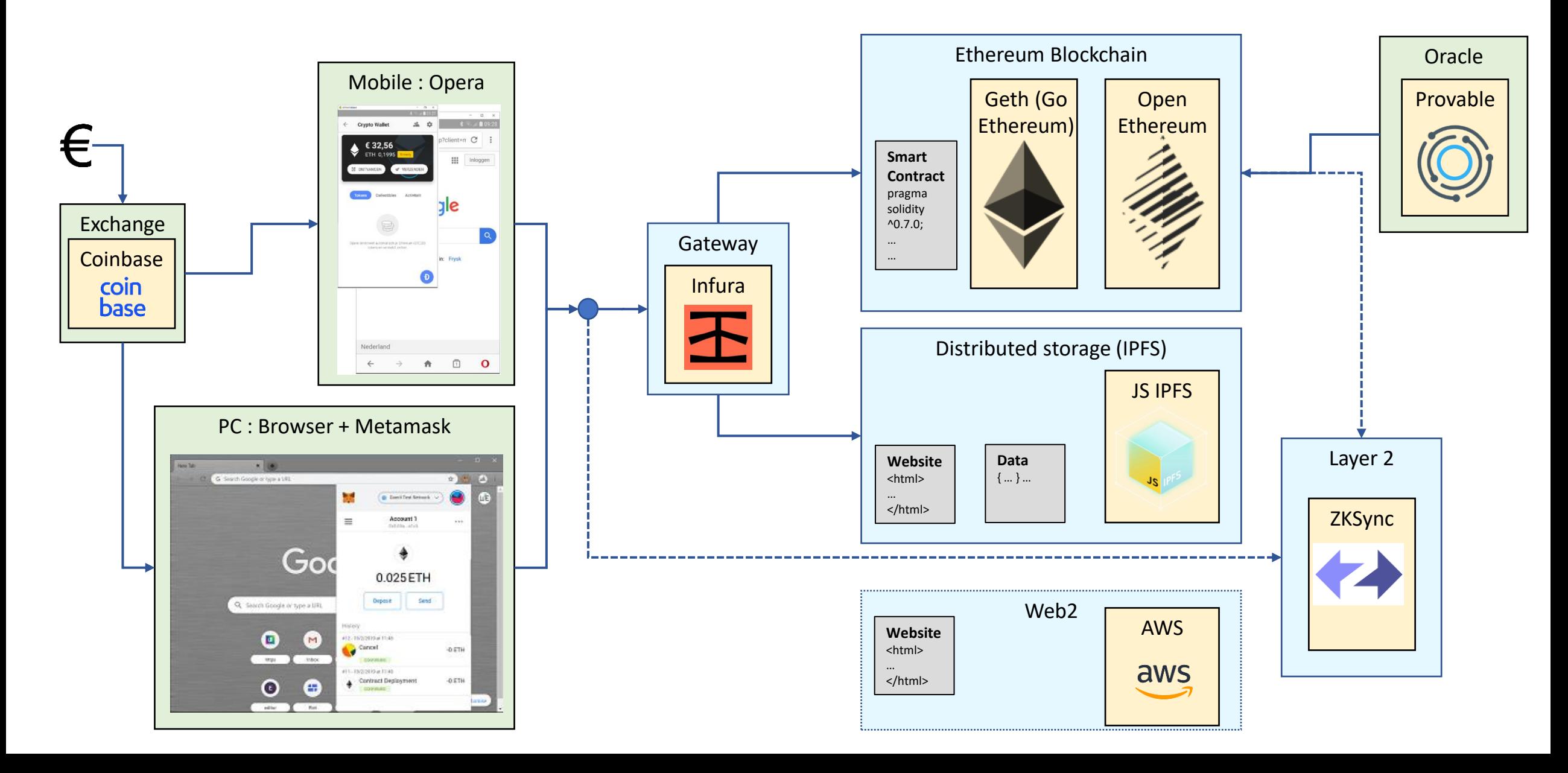

# PD-5.3.1 Architecture MetaMask

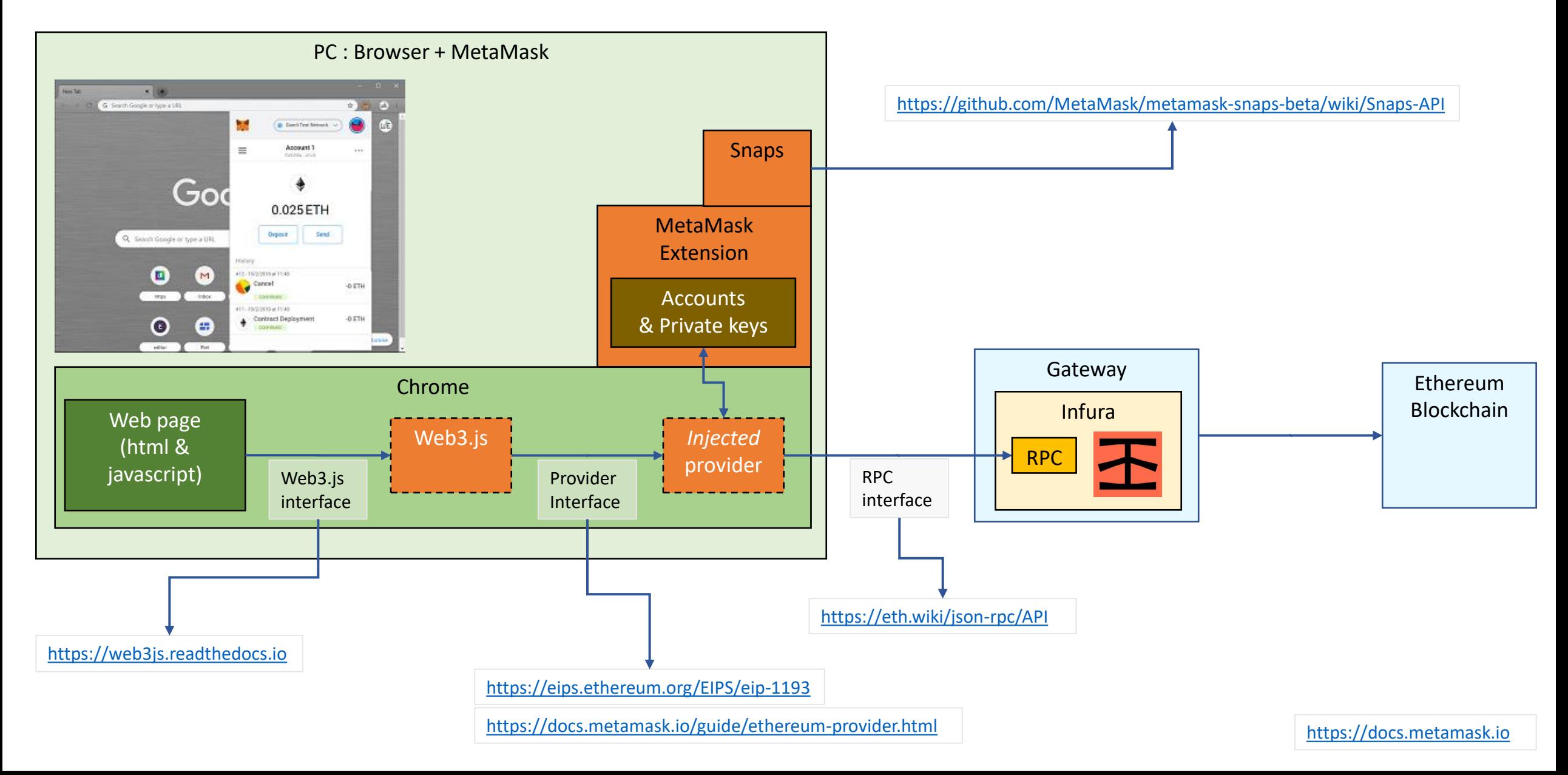

# PD-5.3.2 Get Version of web3.js

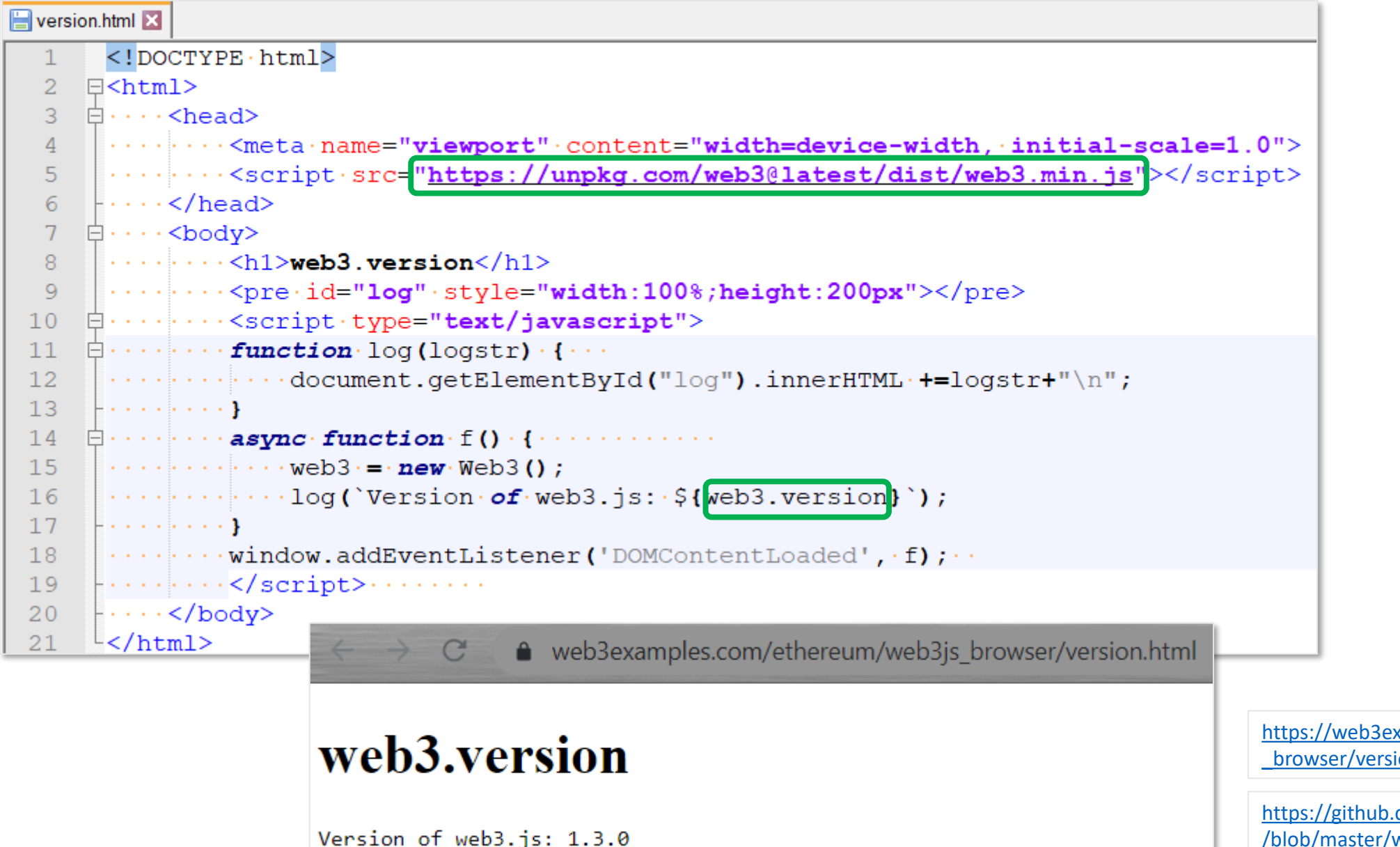

[https://web3examples.com/ethereum/web3js](https://web3examples.com/ethereum/web3js_browser/version.html) \_browser/version.html

[https://github.com/web3examples/ethereum](https://github.com/web3examples/ethereum/blob/master/web3js_browser/version.html) /blob/master/web3js\_browser/version.html

# PD-5.3.3 getBlockNumber

el qetBlockNumber.html  $<$ ! DOCTYPE  $\cdot$  html>  $\overline{2}$  $\exists$  <html>  $\Box \cdots$  <head> 3 .........<meta.name="viewport".content="width=device-width, initial-scale=1.0"> 4 .........<script.src="https://unpkg.com/web3@latest/dist/web3.min.js"></script> 5 6  $\cdots$  </head>  $\overline{7}$  $\Box \cdot \cdot \cdot$  <br/>body> 8 9  $\cdots$  ...  $\cdots$  <pre $\cdot$ id="log" $\cdot$ style="width:100%;height:200px"></pre>  $\Box \cdots \Box \cdots \Diamond$ script type="text/javascript">  $10$  $\oplus \cdots \oplus \cdots$  function log(logstr) {  $11$  $12$  $\cdots$   $\cdots$   $\cdots$  document.getElementById("log").innerHTML +=logstr+"\n";  $13$ . . . . . . . . . 1  $\oplus \cdots \cdots$  async function f() {  $14$  $\cdots$   $\cdots$   $\cdots$  web3 $\cdot$  =  $\cdot$  new Web3 (Web3.qivenProvider); // provider from metamask 15  $\cdots$   $\cdots$   $\cdots$   $\log$  ('Version of web3.js:  $\frac{1}{2}$  web3.version}');  $16$  $17$ 18  $\cdots$   $\cdots$   $\cdots$  log('Blocknumber=\${BlockNumber}');  $19$ . . . . . . . . . 1  $\cdots$   $\cdots$  window.addEventListener ('DOMContentLoaded', f); 20  $|\cdots|$   $\cdots$  </script>  $21$  $\vdash \cdots \lt\lor \text{body}$ 22 LUE https://web3examples.com/ether x 23  $L$  </html> • web3examples.com/ethereum/web3js browser/getBlockNumber.html  $C$ [https://web3examples.com/ethereum/web3js\\_bro](https://web3examples.com/ethereum/web3js_browser/getBlockNumber.html) wser/getBlockNumber.html getBlockNumber [https://github.com/web3examples/ethereum/blob/](https://github.com/web3examples/ethereum/blob/master/web3js_browser/getBlockNumber.html) Version of web3.js: 1.3.0 master/web3js\_browser/getBlockNumber.htmlBlocknumber=7495360

# PD-5.3.4 Use local webserver

**1** File | C:/tmp/getBlockNumber.html  $C$ 

## getBlockNumber

Version of web3.is: 1.3.0 Error: Provider not set or invalid Blocknumber=undefined

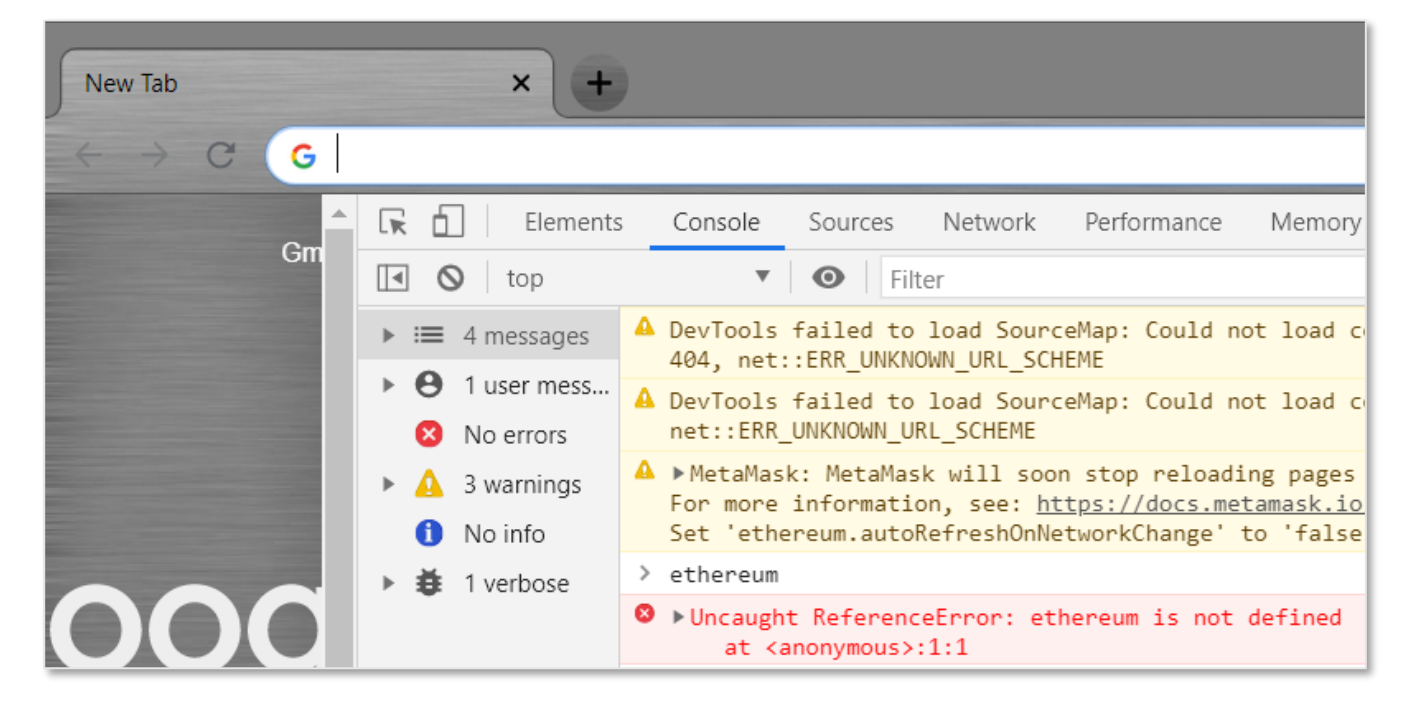

### > Npm install –g budo

 $C:\tmp>budo$ [0003] info Server running at http://192.168.0.42:9966/ (connect) 115B GET  $200$  / (generated) [0020] 6ms

[http://localhost:9966](http://localhost:9966/)

[https://web3examples.com/ethereum/web3js\\_browser/getBlockNumber.html](https://web3examples.com/ethereum/web3js_browser/getBlockNumber.html)

[https://github.com/web3examples/ethereum/blob/master/web3js\\_browser/getBlockNumber.html](https://github.com/web3examples/ethereum/blob/master/web3js_browser/getBlockNumber.html)

# PD-5.3.5 requestAccounts

RequestAccounts.html

A web3examples.com/ethereum/web3js\_browser/RequestAccounts.html  $C^*$ 

## requestAccounts

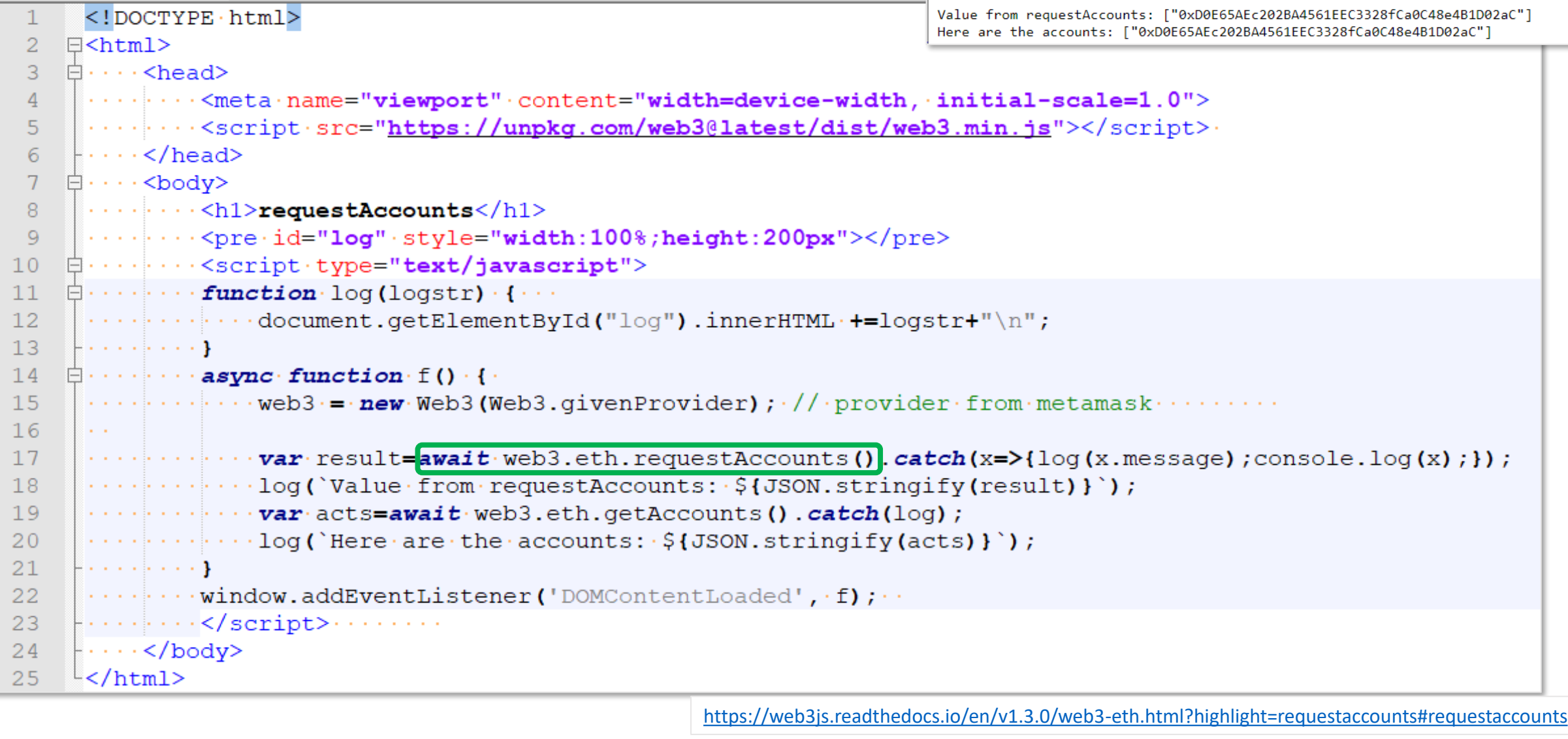

[https://web3examples.com/ethereum/web3js\\_browser/RequestAccounts.html](https://web3examples.com/ethereum/web3js_browser/RequestAccounts.html) [https://github.com/web3examples/ethereum/blob/master/web3js\\_browser/RequestAccounts.html](https://github.com/web3examples/ethereum/blob/master/web3js_browser/RequestAccounts.html)

# PD-5.3.5 MetaMask remove site connection

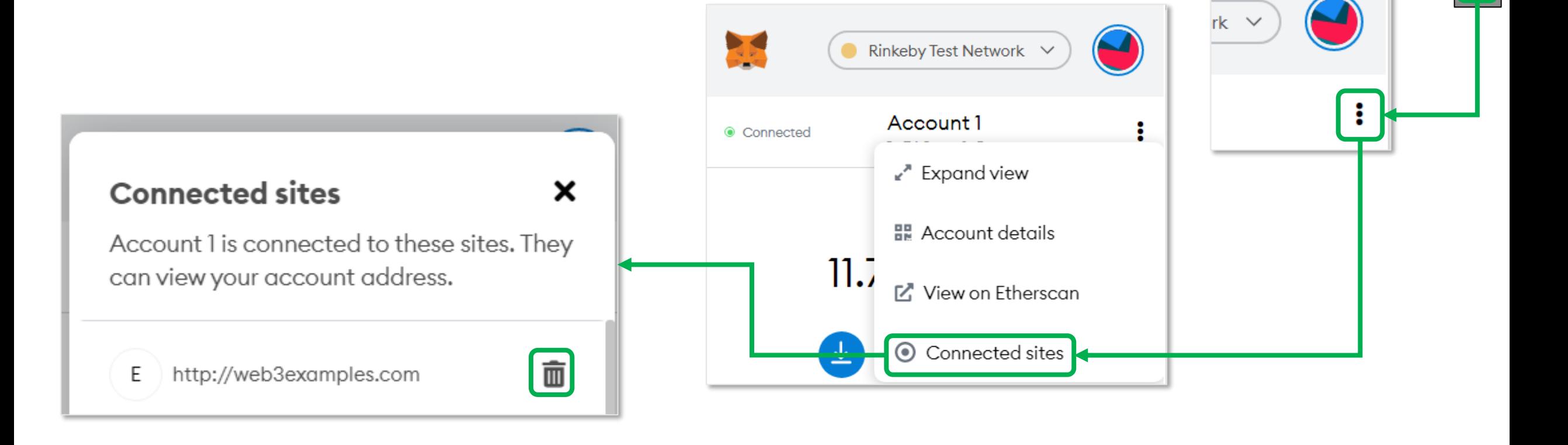

PD-5.4 Web3.js in browser (more advanced examples)

# PD-5.4.1 sendTransaction

```
\text{var} fromadr=acts[0];
\texttt{toadr}="0x356D3d2e3d4533E1293087e73c2C36D91337d0c6"log(`fromadr·${fromadr}·has·${Web3.utils.fromWei(·
\cdots await web3.eth.getBalance(fromadr), 'ether')} ether' );
\log ('toadr\cdots {{toadr} has \frac{1}{2} Web3.utils.from Wei ( \cdots\cdots await web3.eth.getBalance(toadr), 'ether')} ether' );
log('Transferring 0.01-ether');obj = \cdot \textit{await} \cdot \text{Web3.eth} \cdot \textit{sendTransaction}\cdots from: fromadr,
\cdotsto: toadr,
\cdots value: Web3.utils.toWei('0.01', 'ether')
\}). catch(x=>log(x.message));
```
https://web3examples.com/ethere [um/web3js\\_browser/sendtransacti](https://web3examples.com/ethereum/web3js_browser/sendtransaction.html) on.html

https://github.com/web3examples/ [ethereum/blob/master/web3js\\_bro](https://github.com/web3examples/ethereum/blob/master/web3js_browser/sendtransaction.html) wser/sendtransaction.html

# PD-5.4.1 sendTransaction - output

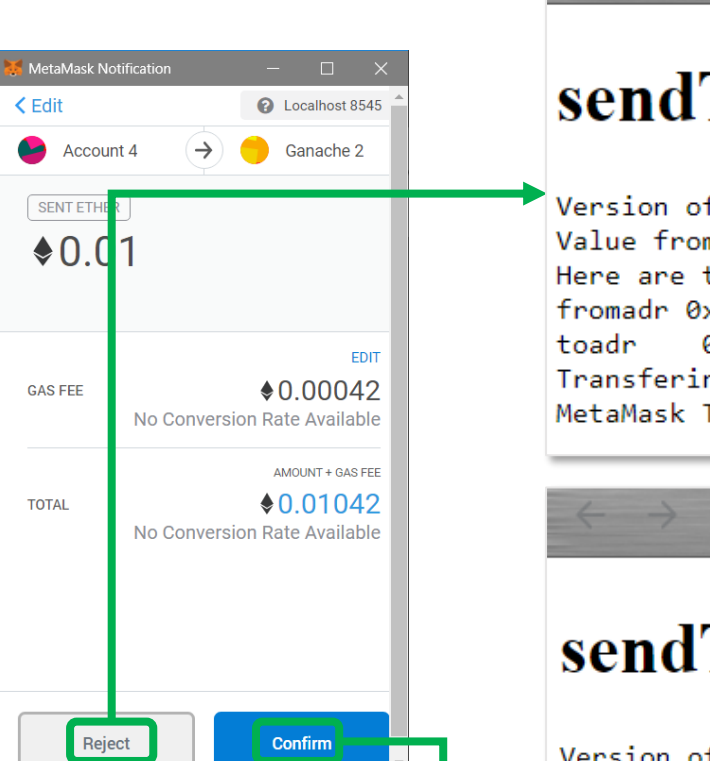

↑ web3examples.com/ethereum/web3js browser/sendtransaction.html

## sendTransaction

 $\mathcal{C}$ 

Version of web3.js: 1.3.0 Value from eth requestAccounts: ["0xEA9a7c7cD8d4Dc3acc6f0AaEc1506C8D6041a1c5"] Here are the accounts: ["0xEA9a7c7cD8d4Dc3acc6f0AaEc1506C8D6041a1c5"] fromadr 0xEA9a7c7cD8d4Dc3acc6f0AaEc1506C8D6041a1c5 has 11.740936517493942412 ether 0x356D3d2e3dd533E1293087e73c2C36D91337d0c6 has 0 ether Transfering 0.01 ether MetaMask Tx Signature: User denied transaction signature.

• web3examples.com/ethereum/web3js browser/sendtransaction.html

## sendTransaction

Version of web3.js: 1.3.0

C

Value from eth requestAccounts: ["0xEA9a7c7cD8d4Dc3acc6f0AaEc1506C8D6041a1c5"] Here are the accounts: ["0xEA9a7c7cD8d4Dc3acc6f0AaEc1506C8D6041a1c5"] fromadr 0xEA9a7c7cD8d4Dc3acc6f0AaEc1506C8D6041a1c5 has 11.740936517493942412 ether 0x356D3d2e3dd533E1293087e73c2C36D91337d0c6 has 0 ether toadr Transfering 0.01 ether Stored in block 7495510 fromadr 0xEA9a7c7cD8d4Dc3acc6f0AaEc1506C8D6041a1c5 has 11.730915517493942412 ether toadr 0x356D3d2e3dd533E1293087e73c2C36D91337d0c6 has 0.01 ether

https://web3examples.com/ethere [um/web3js\\_browser/sendtransacti](https://web3examples.com/ethereum/web3js_browser/sendtransaction.html) on.html

# PD-5.4.2 ChainOrAccountsChanged<br>EchainorAccountsChanged.html

<! DOCTYPE · html> 2 日<html>  $3 \quad \Box \cdots$  <head>  $\cdots$  .......<meta.name="viewport".content="width=device-width,.initial-scale=1.0"> 5.  $\sigma$  $\vdash \cdots \lt\lor \text{head}$  $7<sup>7</sup>$  $\Box \cdot \cdot \cdot$  <br/>body>  $\mathbf{R}$  $\vert \ldots \vert \ldots \vert$  <pre $\cdot$ id="log" $\cdot$ style="width:100%;height:200px"></pre>  $9$  $\phi$ ........<script.type="text/javascript">  $10$  $\Box \cdots \Box \cdots$  function log (logstr)  $\cdots$  $11$  $\cdots$  ........document.getElementById("log").innerHTML·+=logstr+"\n";  $12$  $13$ **Experience (A)**  $\oplus \cdots \cdots$  async function f() {  $14$  $\cdots \cdots \cdots$  web3 = new Web3 (Web3.qivenProvider); // provider from metamask  $\cdots \cdots$ 15  $\cdots$  .  $\cdots$   $\cdots$  await new Chain ()  $16$  $\cdots$   $\cdots$   $\cdots$   $\cdots$  await new Acts ()  $17$  $18$ newActs) 19  $newChain)$ ;  $\cdot$  new Chain) ;  $\cdot$  // $\cdot$  depricated /  $\cdot$  still  $\cdot$  used  $\cdot$  in  $\cdot$  metamask  $\cdot$  mobile 20  $21$  $\cdot$  newChain) ;  $\cdot$  // $\cdot$  depricated  $\cdot$  / $\cdot$  temp $\cdot$  workaround 22 23 web3.eth.requestAccounts().catch(x=>{log(x.message);console.log(x);}); 24 25 26  $\Box \cdots \cdots \cdots$  async function new Chain (new chain Id) { 27 28  $\cdots$   $\cdots$  $\cdots$  ...  $\cdots$  ... log(`We are on chain:  $\S$ {chainId} and network  $\S$ {networkId}`); 29 30 and a substantial property of the d.html  $31$  $\oplus \cdots \cdots \cdots$  async function new Acts () { 32 33  $\cdots$   $\cdots$   $\cdots$   $\cdots$   $\log$  (`We have accounts:  $\frac{1}{2}$  {JSON.stringify (acts) } `); 34 **Friedrich School** . . . . . . . . . 1 35  $\cdots$  window.addEventListener('DOMContentLoaded', f);  $36$  $37<sup>2</sup>$  $|\cdot \cdot \cdot \cdot |\cdot \cdot \cdot \cdot \cdot|$  script> $\cdot \cdot \cdot \cdot \cdot \cdot \cdot$ 38  $|\cdot \cdot \cdot \cdot \cdot|$ body>  $39<sup>°</sup>$  $\lfloor \frac{\lfloor k\right}$  /html>

https://web3examples.com/ethereum/w [eb3js\\_browser/ChainOrAccountsChange](https://web3examples.com/ethereum/web3js_browser/ChainOrAccountsChanged.html)

https://github.com/web3examples/ether [eum/blob/master/web3js\\_browser/Chai](https://github.com/web3examples/ethereum/blob/master/web3js_browser/ChainOrAccountsChanged.html) nOrAccountsChanged.html

[https://docs.metamask.io/guide/ethereu](https://docs.metamask.io/guide/ethereum-provider.html#events) m-provider.html#events

#### PD-5.4.3 Casino – snippet (Rinkeby) casino\_snippet.html  $\langle$ !DOCTYPE html>  $\exists$  <html>  $2<sup>1</sup>$ 3  $\forall$   $\exists$   $\cdots$  <head>  $\cdots$  </head> -6  $7$ 日 ...<body> -8 **q** .......<script.type="text/javascript">  $10$  $\cdots$  function log (logstr)  $\cdots$  $11$ E  $12$  $13$ . . . . . . . . . **.**  $14$  $\cdots$  async function f() { ₿ 15 16  $17$  $\cdots$   $\cdots$   $\mathit{const}$  contractCasino="0xfDC02989Ba838da44aCb16D6d9fB393DfEe3AFC5" 18 19 20 21  $\cdots$  .  $\cdots$  .  $\cdots$  .  $\cdots$  .  $\cdots$  .  $\cdots$  .  $\cdots$  . "outputs"  $\cdots$  [], 22 with the continuum of the continuity of the continuous continuous continuous continuous continuous continuous 23  $\cdots$  .  $\cdots$  .  $\cdots$  .  $\cdots$  .  $\cdots$  .  $\cdots$  .  $\cdots$  . "stateMutability" . "payable", 24 25 and a construction of the continuity of the a a shekar 26 : . . . . . . . . const CasinoContract= . new web3.eth.Contract (CasinoABI,contractCasino); 27  $\cdots$  var result = avait CasinoContract.methods.betAndWin().send({from: acts[0],value:1}); 28 29  $\cdots$   $\cdots$   $\cdots$   $\log$  (`Win result=\${win}`); and a state of the 30

 $31$ 

32

33

34

- · · · · · · · · </script> · · · · · · · ·

 $|\cdot \cdot \cdot \cdot \cdot|$ body>  $\mathsf{L}\mathsf{<}/\mathsf{html}\mathsf{>}$ 

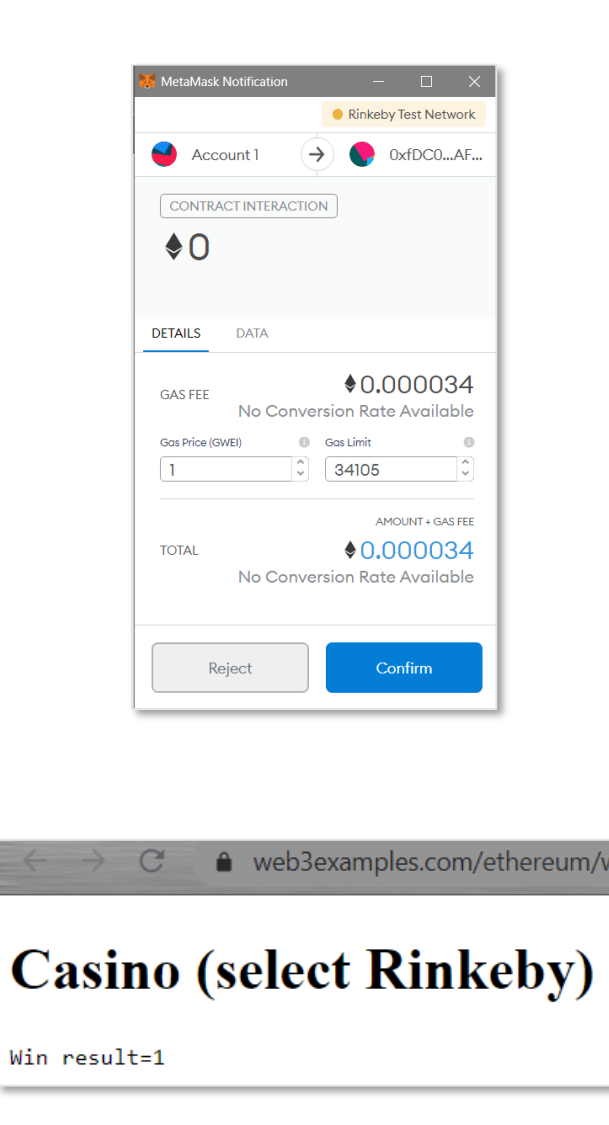

[https://web3examples.com/ethereum/web3js\\_browser/casino\\_snippet.html](https://web3examples.com/ethereum/web3js_browser/casino_snippet.html)

# PD-5.4.3 Casino Solidity

```
1 // Load in remix: remix.loadurl("https://github.com/web3examples/ethereum/solidity examples/Casino.sol")
    pragma \cdot \text{solidity} \geq 0.5.0 \leq 0.7.0;2^{\circ}3 \quad \Box/**·@author·Gerard·Persoon
 \overline{4}-5L....@title.A.simple.casino..foreducational.purposes.only
 6
    \star/7^{\circ}contract Casino {
 8\cdots event Won (bool win) \cdots ; \cdots // declaring event
910<sub>1</sub>:...////setup/an/intial/amount/for/the/bank,/supplied/during/the/creation/of/the/contract.
11constructor() public payable {
12<sup>7</sup>13 \cdot \cdot \cdot \cdot}
14\cdots/**·Perform·the·bet·and·pay·out·if·you·win
15dev several temporary variables are created to make debugging easier
1617\left| \ldots, \star \right|18
     ....function betAndWin() public payable (/// returning value isn't easy to retreive
19
     .........address payable betPlacer = address (msq. sender) ;
20<sup>°</sup>\cdots \cdots uint bet = msq.value;
21\cdots ... \cdots uint payout = bet \cdot * · 2;
22
      ........uint balance = getBankBalance();
23
      \cdots \cdots require (bet > 0. "No money added to bet.");
      ........require(payout <= balance. "Not enough money in bank for this bet."); // bet has already been added to bank balance
2.42.5\cdots \cdots bool win = bool (getRandom() 2 == 0;
26\cdots \cdots \cdots if (win)\ldots . . . . . . . . . . betPlacer.transfer (payout);
27\cdots \cdots emit Won (win); // logging event
28
29
     1.1.1.130
31\cdots /** Check the balance of the bank
32<sup>2</sup>........@return.the.balance
    \left| \ldots, \star \right|33<sup>2</sup>34| ... function getBankBalance() public view returns (uint256 ret) {
35<sup>2</sup>with the return address (this) balance;
361.1.1.137\cdots/**·Draw·a·random·number
38
39
     with a contract of the secure in the secure in the secure in the secure in the security of demonstrate
     www.archive.com/simum/archive.com/number
40
    \cdots + /
4142
     \cdots function at Random () public view returns (uint256) \cdots43
441.1.1.145
46
     \cdots/**·Deposit·more·funds·for·bank
    with the bank runs out of money
47
    \cdots + \cdot48
49 function () external payable {
50 - \cdots}
51 \quad \}
```
[https://github.com/web3examples/ethereum/](https://github.com/web3examples/ethereum/blob/master/solidity_examples/Casino.sol) blob/master/solidity\_examples/Casino.sol

# PD-5.4.3 Casino – full version

 $\leftarrow$   $\rightarrow$  C  $\bullet$  web3examples.com/ethereum/casino/ **Bet and Win** Balance: 1.14053 ETH Bank Balance: 0.00082 **ETH**  $\text{Bet}: \vert 0 \vert$ ETH **Play Now** web3 is present:  $1.3.0$ Ethereum network: Goerli Ethereum address: 0xEA9a7c7cD8d4Dc3acc6f0AaEc1506C8D6041a1c5 Contract address: 0x548961aBD98E4C45AD87Fc510A663DEc20007580

<https://web3examples.com/ethereum/casino>

<https://github.com/web3examples/ethereum/tree/master/casino>

# PD-5.4.4 Location (Rinkeby)

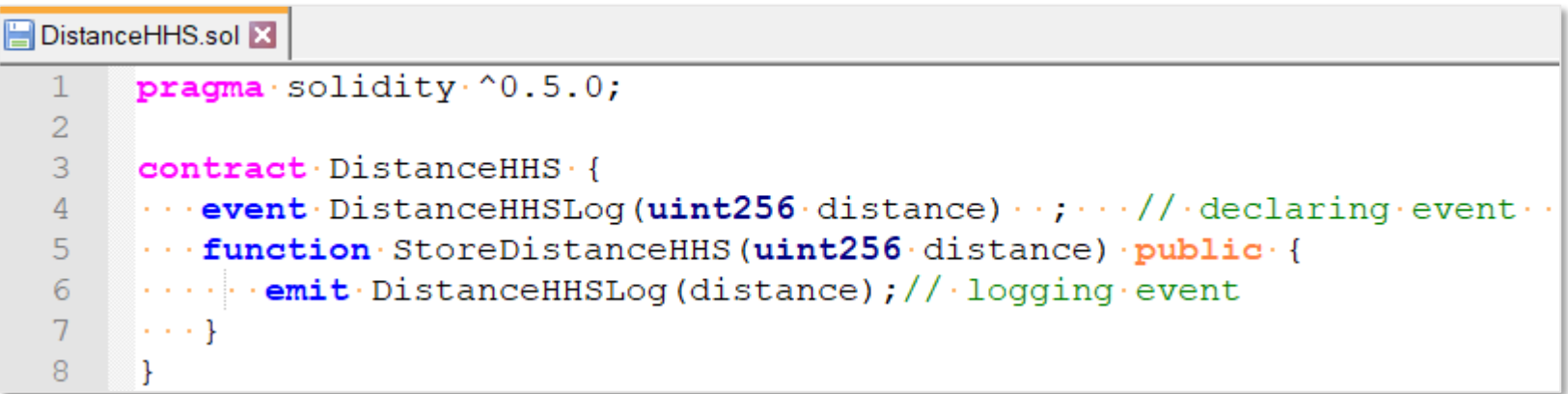

<https://rinkeby.etherscan.io/address/0x609F224c0c9405a1e7FD404114ca8A8606edC3a3>

<https://github.com/web3examples/location/blob/master/truffle/contracts/DistanceHHS.sol>

# PD-5.4.4 Location – snippet (Rinkeby)

 $\texttt{var} \cdot \text{dist} = 100$ :  $Distance HHSaddress="0x609F224c0c9405a1e7FD404114ca8A8606edC3a3"$ DistanceHHSABI=[{"constant":  $false$ ,"inputs": [{"name": "distance",  $\cdots$  "type": "uint256"}], "name": "StoreDistanceHHS", "outputs": [], ...."payable": false,"stateMutability": "nonpayable","type": "function"}];.......... const DistanceHHSContract=new web3.eth.Contract(DistanceHHSABI,DistanceHHSaddress); .. log('Storing·distance·to·HHS:·distance=S{dist}-(hex:\${web3.utils.toHex(dist)})'); x=await·DistanceHHSContract.methods.StoreDistanceHHS(dist)  $\cdot$  .... send({from: acts[0]}).catch((reason)=>log(`Cannnot do transaction  $\S$ {reason}`));  $log('Transaction has h: \S\{x.transactionHash\})$ ;

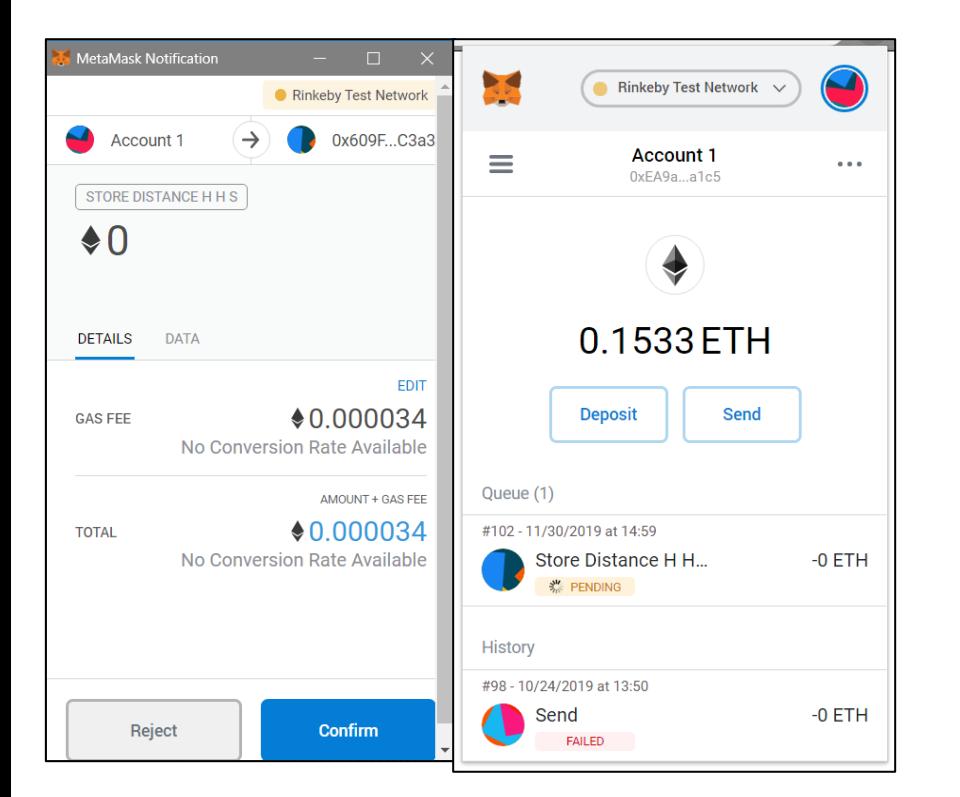

A web3examples.com/ethereum/web3js browser/location snippet.html  $C^{\prime}$ 

## **Location snippet (select Rinkeby)**

Storing distance to HHS: distance=100 (hex:0x64) Transaction hash: 0xabe4742195df8915e5d784363954d754294808625dae2a2d083e030ed80ede17

[https://web3examples.com/ethereum/web3js\\_browser/location\\_snippet.html](https://web3examples.com/ethereum/web3js_browser/location_snippet.html)

[https://github.com/web3examples/ethereum/blob/master/web3js\\_browser/location\\_snippet.html](https://github.com/web3examples/ethereum/blob/master/web3js_browser/location_snippet.html)

# PD-5.4.4 Location

• web3examples.com/location/ C Distance to HHS on ethereum blockchain Press here to determine location ackesche Markt  $\ddot{}$ U Alexanderplatz Friedrichsbrucke **U** Schilling Berliner Dom-Liebknechtbrücke Marx-Engel Mitte Schloßbrücke flet | web3examples.con Press here to save on blockchain web3 is present:  $1.3.0$ Ethereum network: Rinkeby Ethereum address: 0xEA9a7c7cD8d4Dc3acc6f0AaEc1506C8D6041a1c5 See check-ins of address 0xEA9a7c7cD8d4Dc3acc6f0AaEc1506C8D6041a1c5 Get test ETH

Trying to get location Permission granted Coordinates: lat=52.520007, lon=13.404954 Distance to HHS=619155 Storing distance to HHS: distance=619155 (hex:0x97293) Transaction hash: 0xce5274fc2bd2fceef0e24e202b5da10917033a9d27c53566db64ad3ed2d20b8b

<https://web3examples.com/location/>

<https://github.com/web3examples/location>

# PD-5.4.4 List Location

### async function  $f() \cdot \{ \cdots$

 $\cdot$  address="0x609F224c0c9405a1e7FD404114ca8A8606edC3a3";

 $\cdots$   $var$  subscription= web3.eth.subscribe('logs', {fromBlock: '0x0',address: address} )

```
......on("data", processevent)
```

```
\cdots . on ("changed", console.log)
```

```
\cdots.on("error", console.log)
```
 $\mathbb{C}$  A Not secure | web3examples.com/location/listlocation.html

☆ ■ ★ | uje

## List of checkins to locations relative to HHS

#### From (address), From (name), Date-time, Distance (meters)

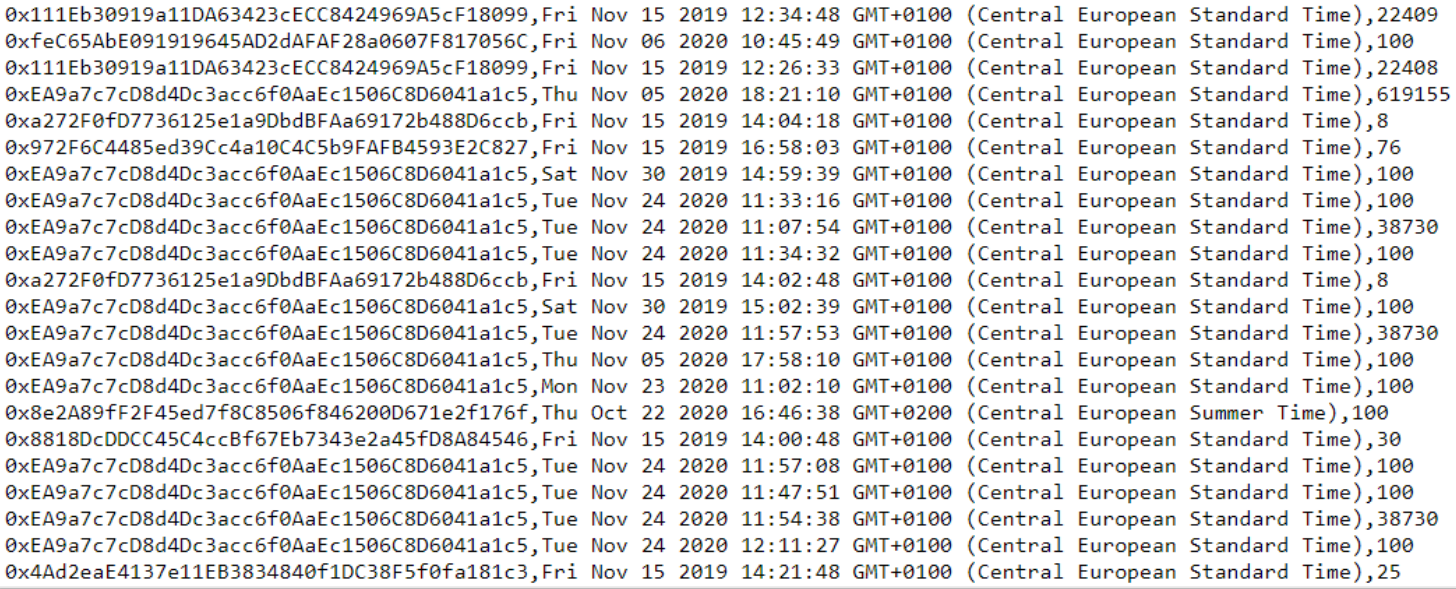

[https://github.com/web3examples/location/blob/mas](https://github.com/web3examples/location/blob/master/listlocation.html) ter/listlocation.html

<http://web3examples.com/location/listlocation.html>

# PD-5.4.5 Faucet - snippet

```
const·privateKey=·'0x0da19552d21de3da01e4a5ff72f6722b9a86c78ee6c6a46e5cdcf0fb5a936110';·
 ................// note very insecure, but for test ETH this is usable ...
var addressFaucet = web3.eth.accounts.privateKeyToAccount(privateKey).address;
web3.eth.accounts.wallet.add(privateKey);
var fb=await web3.eth.getBalance(addressFaucet);
log('Fauct has \S{fb} \cdot on \cdot address \S{addressFauct});
log('Wait about 20 seconds for transformation, note: no metamask confirm');result = \alphawait · web3.eth.sendTransaction({from: addressFaucet,to: acts[0],qas: 200000,value: 1})
\cdots catch(x => log('Error: \frac{1}{2}{x.code} \frac{1}{2}{x.message}'));
log('Transaction.hash: \${result.transactionHash}');
fb = await web3.eth.getBalance(addressFaucet);
log('Faucet now has \, \frac{1}{2} \, \frac{1}{2} \, \frac{1}{2} \,
```
● web3examples.com/ethereum/web3js browser/faucet snippet.html

## **Faucet snippet (select Rinkeby)**

Faucet has 2096472647999999993 on address 0x111Eb30919a11DA63423cECC8424969A5cF18099 Wait about 20 seconds for transaction, note: no metamask confirm Transaction hash: 0x53f8adeffc4b82d188f748e902ad1f3ada6ae76ccbcaea0666e409cfffa82581 Faucet now has 2096451647999999992

[https://web3examples.com/ethereum/web3js\\_browser/faucet\\_snippet.html](https://web3examples.com/ethereum/web3js_browser/faucet_snippet.html)

# PD-5.4.5 Faucet

 $\rightarrow$  C

● web3examples.com/ethereum/faucet/

## **Web3Examples Faucet**

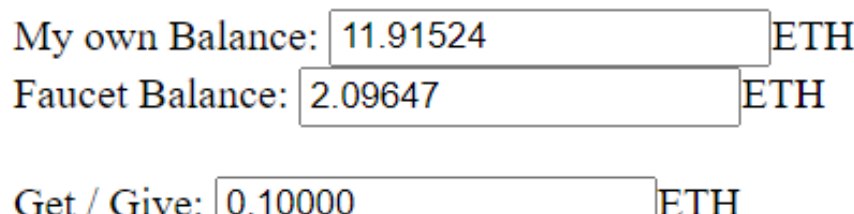

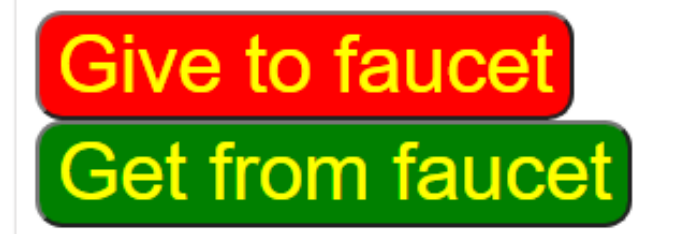

web3 is present: 1.3.0 Found chainid 4 Chain id: 4 name: Ethereum Testnet Rinkeby shortname: rin more info Ethereum network: rinkeby My own address: 0xEA9a7c7cD8d4Dc3acc6f0AaEc1506C8D6041a1c5 Faucet address: 0x111Eb30919a11DA63423cECC8424969A5cF18099 Transaction: 0xd5b88be891ac9bdcb05687947863bedc5d612271ec4069a45d01eefd71882021

<https://web3examples.com/ethereum/faucet>

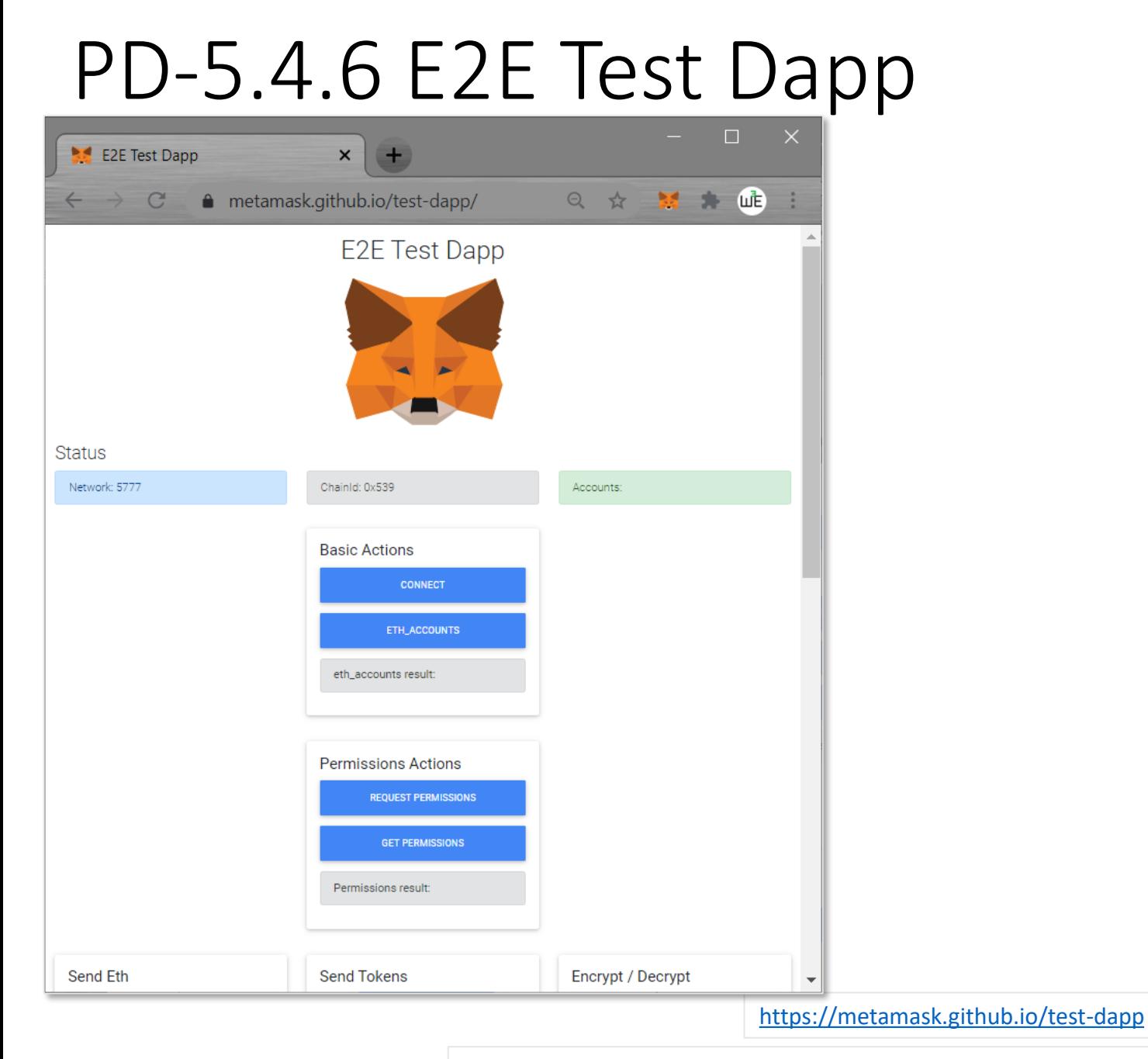

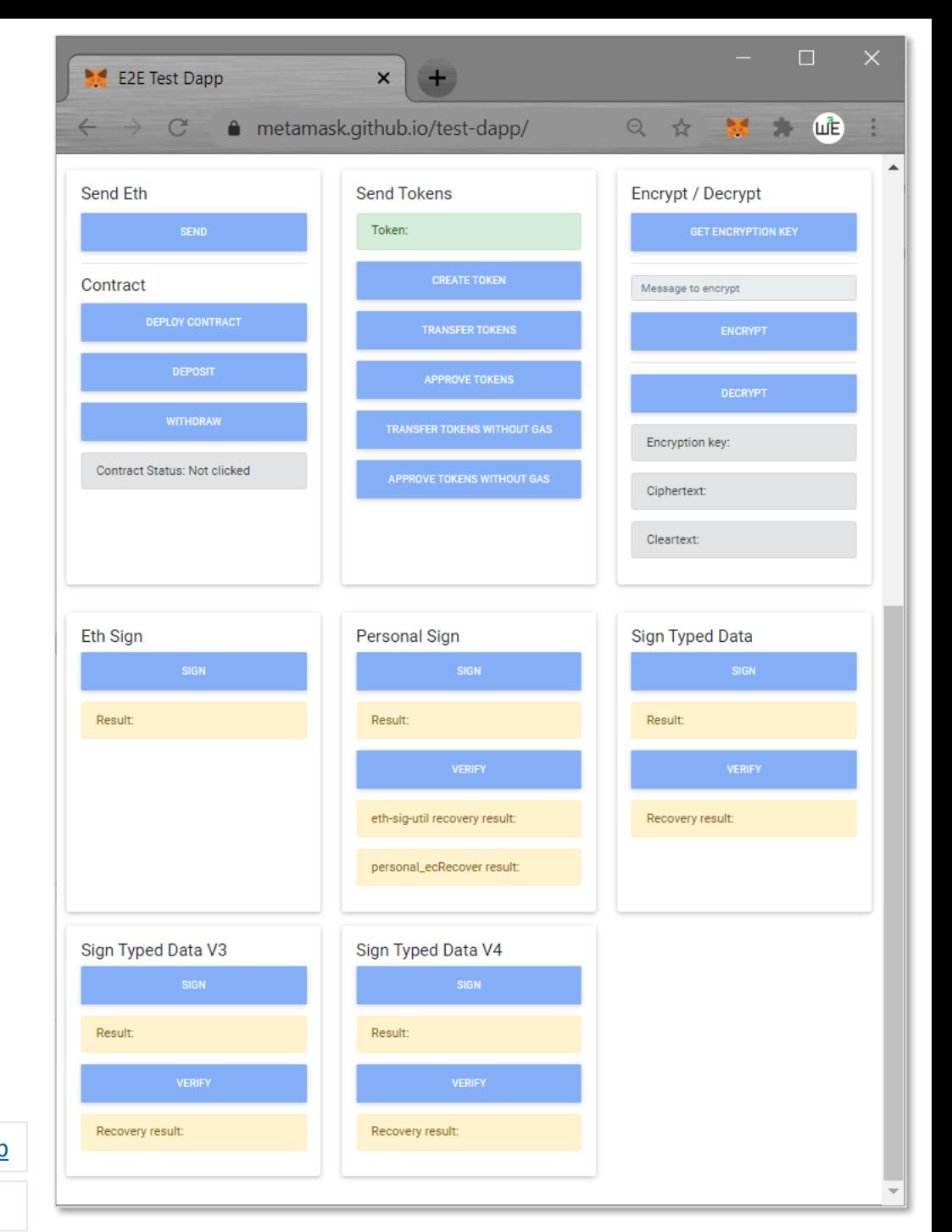

<https://github.com/MetaMask/test-dapp/blob/master/src/index.js>